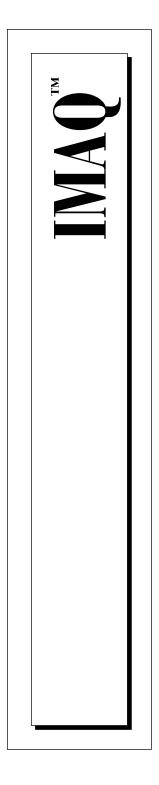

# NI-IMAQ VIs for G Reference Manual

October 1997 Edition Part Number 321643A-01

 $\ensuremath{\mathbb{C}}$  Copyright 1997 National Instruments Corporation. All rights reserved.

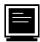

#### Internet Support

support@natinst.com
E-mail: info@natinst.com
FTP Site: ftp.natinst.com
Web Address: http://www.natinst.com

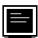

#### **Bulletin Board Support**

BBS United States: (512) 794-5422 BBS United Kingdom: 01635 551422 BBS France: 01 48 65 15 59

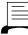

Fax-on-Demand Support

(512) 418-1111

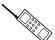

Telephone Support (U.S.)

Tel: (512) 795-8248 Fax: (512) 794-5678

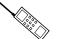

#### International Offices

Australia 03 9879 5166, Austria 0662 45 79 90 0, Belgium 02 757 00 20, Canada (Ontario) 905 785 0085, Canada (Québec) 514 694 8521, Denmark 45 76 26 00, Finland 09 725 725 11, France 01 48 14 24 24, Germany 089 741 31 30, Hong Kong 2645 3186, Israel 03 5734815, Italy 02 413091, Japan 03 5472 2970, Korea 02 596 7456, Mexico 5 520 2635, Netherlands 0348 433466, Norway 32 84 84 00, Singapore 2265886, Spain 91 640 0085, Sweden 08 730 49 70, Switzerland 056 200 51 51, Taiwan 02 377 1200, United Kingdom 01635 523545

#### **National Instruments Corporate Headquarters**

6504 Bridge Point Parkway Austin, TX 78730-5039 Tel: (512) 794-0100

# **Important Information**

#### Warranty

The media on which you receive National Instruments software are warranted not to fail to execute programming instructions, due to defects in materials and workmanship, for a period of 90 days from date of shipment, as evidenced by receipts or other documentation. National Instruments will, at its option, repair or replace software media that do not execute programming instructions if National Instruments receives notice of such defects during the warranty period. National Instruments does not warrant that the operation of the software shall be uninterrupted or error free.

A Return Material Authorization (RMA) number must be obtained from the factory and clearly marked on the outside of the package before any equipment will be accepted for warranty work. National Instruments will pay the shipping costs of returning to the owner parts which are covered by warranty.

National Instruments believes that the information in this manual is accurate. The document has been carefully reviewed for technical accuracy. In the event that technical or typographical errors exist, National Instruments reserves the right to make changes to subsequent editions of this document without prior notice to holders of this edition. The reader should consult National Instruments if errors are suspected. In no event shall National Instruments be liable for any damages arising out of or related to this document or the information contained in it.

EXCEPT AS SPECIFIED HEREIN, NATIONAL INSTRUMENTS MAKES NO WARRANTIES, EXPRESS OR IMPLIED, AND SPECIFICALLY DISCLAIMS ANY WARRANTY OF MERCHANTABILITY OR FITNESS FOR A PARTICULAR PURPOSE. CUSTOMER'S RIGHT TO RECOVER DAMAGES CAUSED BY FAULT OR NEGLIGENCE ON THE PART OF NATIONAL INSTRUMENTS SHALL BE LIMITED TO THE AMOUNT THERETOFORE PAID BY THE CUSTOMER. NATIONAL INSTRUMENTS WILL NOT BE LIABLE FOR DAMAGES RESULTING FROM LOSS OF DATA, PROFITS, USE OF PRODUCTS, OR INCIDENTAL OR CONSEQUENTIAL DAMAGES, EVEN IF ADVISED OF THE POSSIBILITY THEREOF. This limitation of the liability of National Instruments will apply regardless of the form of action, whether in contract or tort, including negligence. Any action against National Instruments must be brought within one year after the cause of action accrues. National Instruments shall not be liable for any delay in performance due to causes beyond its reasonable control. The warranty provided herein does not cover damages, defects, malfunctions, or service failures caused by owner's failure to follow the National Instruments instillation, operation, or maintenance instructions; owner's modification of the product; owner's abuse, misuse, or negligent acts; and power failure or surges, fire, flood, accident, actions of third parties, or other events outside reasonable control.

#### Copyright

Under the copyright laws, this publication may not be reproduced or transmitted in any form, electronic or mechanical, including photocopying, recording, storing in an information retrieval system, or translating, in whole or in part, without the prior written consent of National Instruments Corporation.

#### Trademarks

BridgeVIEW<sup>TM</sup>, IMAQ<sup>TM</sup>, LabVIEW<sup>TM</sup>, RTSI<sup>TM</sup>, and StillColor<sup>TM</sup> are trademarks of National Instruments Corporation.

Product and company names listed are trademarks or trade names of their respective companies.

#### WARNING REGARDING MEDICAL AND CLINICAL USE OF NATIONAL INSTRUMENTS PRODUCTS

National Instruments products are not designed with components and testing intended to ensure a level of reliability suitable for use in treatment and diagnosis of humans. Applications of National Instruments products involving medical or clinical treatment can create a potential for accidental injury caused by product failure, or by errors on the part of the user or application designer. Any use or application of National Instruments products for or involving medical or clinical treatment must be performed by properly trained and qualified medical personnel, and all traditional medical safeguards, equipment, and procedures that are appropriate in the particular situation to prevent serious injury or death should always continue to be used when National Instruments products are being used. National Instruments products are being used. National Instruments monitor or safeguard human health and safety in medical or clinical treatment.

## **About This Manual**

| Organization of This Manual     | ix |
|---------------------------------|----|
| Conventions Used in This Manual |    |
| Customer Communication          | xi |
|                                 |    |

### Chapter 1 How to Use NI-IMAQ VIs for G

| Introduction                                          | 1-1  |
|-------------------------------------------------------|------|
| Location of NI-IMAQ Examples                          | 1-2  |
| Location of the NI-IMAQ VIs in LabVIEW and BridgeVIEW | 1-2  |
| Common NI-IMAQ VI Parameters                          | 1-4  |
| Error Handling                                        | 1-4  |
| Buffer Management                                     | 1-6  |
| NI-IMAQ Acquisition Types                             | 1-6  |
| Snap                                                  | 1-6  |
| Grab                                                  |      |
| Sequence                                              | 1-8  |
| StillColor Acquisition                                |      |
| Composite Snap                                        | 1-10 |
| RGB Snap                                              | 1-11 |
| Image Display                                         | 1-12 |
| NI-IMAQ Attributes                                    | 1-14 |
|                                                       |      |

### Chapter 2 NI-IMAQ VIs for G

| NI-IMAQ VIs               |      |
|---------------------------|------|
| Basic NI-IMAQ VIs         |      |
| IMAQ_Snap.vi              | 2-3  |
| IMAQ_Grab.vi              | 2-5  |
| IMAQ_Sequence.vi          |      |
| IMAQ_Init.vi              | 2-10 |
| IMAQ_Close.vi             | 2-12 |
| IMAQ_Attribute.vi         | 2-13 |
| IMAQ_1408 Setup Analog.vi | 2-14 |

| Advanced NI-IMAQ VIs         |  |
|------------------------------|--|
| IMAQ_Snap_Async.vi           |  |
| IMAQ_Wait for event.vi       |  |
| IMAQ_Trigger Control.vi      |  |
| IMAQ_Trigger RTSI map.vi     |  |
| IMAQ_Info.vi                 |  |
| IMAQ_Channel.vi              |  |
| IMAQ_RectToCoord.vi          |  |
| Color NI-IMAQ VIs            |  |
| IMAQ_StillColor Setup.vi     |  |
| IMAQ_StillColor Attribute.vi |  |
| IMAQ Vision VIs              |  |
| IMAQ Create                  |  |
| IMAQ Dispose                 |  |
| IMAQ ImageToArray            |  |
| IMAQ ColorImageToArray       |  |
|                              |  |

## Appendix A IMAQ Attributes

## Appendix B StillColor Attributes and Image Representations

Appendix C Error Codes

Appendix D Customer Communication

## Glossary

Index

## Figures

|       | Figure 1-1.  | LabVIEW Functions Palette with IMAQ Palette          | 1-2  |
|-------|--------------|------------------------------------------------------|------|
|       | Figure 1-2.  | BridgeVIEW Functions Palette with IMAQ Palette       | 1-3  |
|       | Figure 1-3.  | Error Clusters                                       | 1-5  |
|       | Figure 1-4.  | Error Checking using the Simple Error Handler VI     | 1-5  |
|       | Figure 1-5.  | Simple Error Handler Dialog Box                      | 1-5  |
|       | Figure 1-6.  | IMAQ Create                                          | 1-6  |
|       | Figure 1-7.  | IMAQ Dispose                                         | 1-6  |
|       | Figure 1-8.  | Acquiring an Image Using Snap                        | 1-7  |
|       | Figure 1-9.  | Acquiring Images Using Synchronous Grab              | 1-8  |
|       | Figure 1-10. | Acquiring Images Using Sequence in Synchronous Mode  | 1-9  |
|       | Figure 1-11. | Acquiring Images Using Sequence in Asynchronous Mode | 1-9  |
|       | Figure 1-12. | Acquiring a Composite StillColor Image               | 1-11 |
|       | Figure 1-13. | Acquiring an RGB Image                               | 1-12 |
|       | Figure 1-14. | Displaying an Image Using IMAQ WindDraw              | 1-12 |
|       | Figure 1-15. | Intensity Graph for Image Display                    | 1-13 |
|       | Figure 1-16. | Displaying an Image Using an Intensity Graph         | 1-13 |
|       | Figure 1-17. | Getting the Value of an NI-IMAQ Attribute            |      |
|       | Figure 1-18. | Setting the Value of an NI-IMAQ Attribute            | 1-14 |
|       | Figure 2-1.  | NI-IMAQ Basic VI Palette                             | 2-2  |
|       | Figure 2-2.  | NI-IMAQ Advanced VI Palette                          | 2-16 |
|       | Figure 2-3.  | NI-IMAQ Color VI Palette                             | 2-29 |
|       | Figure 2-4.  | IMAQ Vision VI Palette                               | 2-33 |
| Table | S            |                                                      |      |
|       | Table A-1.   | IMAQ Attributes                                      | A-1  |
|       | Table B-1.   | StillColor Attributes                                | B-2  |
|       | Table B-2.   | StillColor Image Representations                     | B-4  |

| Table C-1. | LabVIEW NI-IMAQ VI Error Codes | C-1 |
|------------|--------------------------------|-----|
| 14010 0 1. |                                |     |

About This Manual

This manual describes the features, functions, and operation of the image acquisition (IMAQ) virtual instruments (VIs) for LabVIEW. To use this manual effectively, you must be familiar with image processing, LabVIEW or BridgeVIEW, and your IMAQ hardware device.

## **Organization of This Manual**

The NI-IMAQ VIs for G Reference Manual is organized as follows:

- Chapter 1, *How to Use NI-IMAQ VIs for G*, describes how to use National Instruments G programming and application software, such as LabVIEW, BridgeVIEW, and IMAQ Vision, with your IMAQ hardware and NI-IMAQ VIs.
- Chapter 2, *NI-IMAQ VIs for G*, describes the NI-IMAQ and IMAQ Vision VIs included with your NI-IMAQ software.
- Appendix A, *IMAQ Attributes*, lists the attributes used with the IMAQ\_Attribute VI.
- Appendix B, *StillColor Attributes and Image Representations*, lists the attributes used with the IMAQ\_StillColor Attribute VI and the image representations used with the IMAQ\_StillColor Setup VI.
- Appendix C, *Error Codes*, lists the error codes for the NI-IMAQ VIs.
- Appendix D, *Customer Communication*, contains forms you can use to request help from National Instruments or to comment on our products and manuals.
- The *Glossary* contains an alphabetical list and description of terms used in this manual, including abbreviations, acronyms, metric prefixes, mnemonics, and symbols.
- The *Index* contains an alphabetical list of key terms and topics in this manual, including the page where you can find each one.

# **Conventions Used in This Manual**

|                  | The following conventions are used in this manual:                                                                                                    |
|------------------|----------------------------------------------------------------------------------------------------|
| <>               | Angle brackets enclose the name of a key on the keyboard (for example, <option>). Angle brackets containing numbers separated by an ellipsis represent a range of values associated with a bit or signal name (for example, DBIO&lt;30&gt;).</option>                                                                                                    |
| []               | Square brackets enclose optional items (for example, [response]).                                                                                                    |
| -                | A hyphen between two or more key names enclosed in angle brackets denotes that you should simultaneously press the named keys (for example, <control-alt-delete>).</control-alt-delete>                                                                                                    |
| »                | The » symbol leads you through nested menu items and dialog box<br>options to a final action. The sequence <b>File</b> » <b>Page Setup</b> » <b>Options</b> »<br><b>Substitute Fonts</b> directs you to pull down the <b>File</b> menu, select the<br><b>Page Setup</b> item, select <b>Options</b> , and finally select the <b>Substitute Fonts</b><br>options from the last dialog box.                                      |
|                  | This icon to the left of bold italicized text denotes a note, which alerts you to important information.                                                                                                    |
| bold             | Bold text denotes the names of menus, menu items, parameters, dialog<br>box, dialog box buttons or options, icons, windows, Windows 95 tabs,<br>or LEDs.                                                                                                    |
| bold italic      | Bold italic text denotes a note, caution, or warning.                                                                                                    |
| bold monospace   | Bold text in this font denotes the messages and responses that the computer automatically prints to the screen. This font also emphasizes lines of code that are different from the other examples.                                                                                                    |
| italic           | Italic text denotes emphasis, a cross reference, an operation, or an introduction to a key concept. This font also denotes text from which you supply the appropriate word or value, as in Windows $3.x$ .                                                                                                    |
| italic monospace | Italic text in this font denotes that you must enter the appropriate words or values in the place of these items.                                                                                                    |
| monospace        | Text in this font denotes text or characters that you should literally enter<br>from the keyboard, sections of code, programming examples, and<br>syntax examples. This font is also used for the proper names of disk<br>drives, paths, directories, programs, subprograms, subroutines, device<br>names, functions, operations, variables, filenames and extensions, and<br>for statements and comments taken from programs. |
| paths            | Paths in this manual are denoted using backslashes (\) to separate drive names, directories, folders, and files.                                                                                                    |

The *Glossary* lists abbreviations, acronyms, metric prefixes, mnemonics, symbols, and terms.

# **Customer Communication**

National Instruments wants to receive your comments on our products and manuals. We are interested in the applications you develop with our products, and we want to help if you have problems with them. To make it easy for you to contact us, this manual contains comment and configuration forms for you to complete. These forms are in Appendix D, *Customer Communication*, at the end of this manual.

# How to Use NI-IMAQ VIs for G

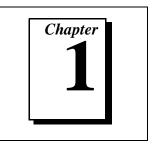

This chapter describes how to use National Instruments G programming and application software, such as LabVIEW, BridgeVIEW, and IMAQ Vision, with your IMAQ hardware and NI-IMAQ VIs.

## Introduction

LabVIEW and BridgeVIEW feature interactive graphics, a state-of-theart user interface, and a powerful graphical programming language, G. The G NI-IMAQ VI Library, a series of virtual instruments (VIs) for using LabVIEW and BridgeVIEW with the PCI/PXI-1408, is included with your NI-IMAQ software.

IMAQ Vision for G is an image acquisition, processing, and analysis library that consists of more than 400 VIs for using the PCI/PXI-1408 with LabVIEW and BridgeVIEW. If you have not purchased the IMAQ Vision image acquisition and analysis libraries, you can use the four IMAQ Vision VIs included with your NI-IMAQ software. If you use these basic functions, you can later upgrade your programs to use IMAQ Vision without any changes to your image acquisition VIs.

Before you start building your image acquisition (IMAQ) application, you should know the following basic G IMAQ concepts:

- Location of the NI-IMAQ examples
- Location of the NI-IMAQ VIs in LabVIEW or BridgeVIEW
- Common NI-IMAQ VI parameters
- Error handling
- Buffer management
- IMAQ acquisition types
- StillColor acquisition
- Image display
- NI-IMAQ attributes

# **Location of NI-IMAQ Examples**

The NI-IMAQ examples for G illustrate some common applications used with NI-IMAQ in LabVIEW and BridgeVIEW. You can find these examples in the labview\examples\imaq directory for LabVIEW and bridgeview\examples\g examples\imaq for BridgeVIEW. For a brief description of any example, open the example VI and choose **Windows»Show VI Info** for a text description of the example.

# Location of the NI-IMAQ VIs

You can find the NI-IMAQ VIs in the **Functions** palette from your block diagram in LabVIEW and BridgeVIEW. Select the IMAQ icon near the bottom of the **Functions** palette, as shown in Figures 1-1 and 1-2, to pop up the **IMAQ Library** palette.

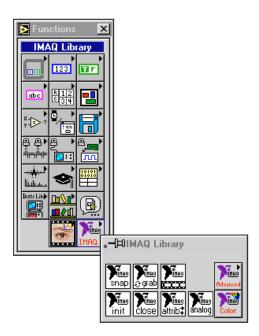

Figure 1-1. LabVIEW Functions Palette with IMAQ Palette

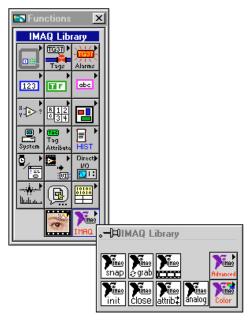

Figure 1-2. BridgeVIEW Functions Palette with IMAQ Palette

The most commonly used VIs are on the **IMAQ Library** palette. The **IMAQ Library**»**IMAQ Advanced** palette contains VIs for more advanced applications. See the *Advanced NI-IMAQ VIs* section in Chapter 2, *NI-IMAQ VIs for G*, for more information on the **Advanced** VI palette.

The **IMAQ Library**»**IMAQ Color** palette contains VIs for StillColor acquisition. See the *Color NI-IMAQ VIs* section in Chapter 2, *NI-IMAQ VIs for G*, for more information on the Color VI palette. See Appendix B, *StillColor*, in the *Getting Started with Your IMAQ PCI/PXI-1408 and the NI-IMAQ Software for Windows 95/NT* document for more information on the StillColor technology.

# **Common NI-IMAQ VI Parameters**

The **Interface#** input on NI-IMAQ VIs specifies the number of the initialized interface. Use IMAQ\_Init to generate the **Interface#**, which identifies this configuration in subsequent NI-IMAQ VIs. The NI-IMAQ acquisition VIs—IMAQ\_Snap, IMAQ\_Grab, and IMAQ\_Sequence—require you to wire to **Interface#** only if you are using an interface other than the default img0 or are using multiple boards.

All acquisition VIs require that you supply an image buffer to receive the captured image. You can create this image buffer with the IMAQ Create VI. Consult the *Buffer Management* section of this chapter for more information. The input that receives the image buffer is **Image in**. The **Image out** output returns the captured image.

The acquisition VIs use the **Optional rectangle** input to specify a rectangular portion, or region of interest, of an image frame to be captured, which you can use to reduce the size of the image you want to capture. **Optional rectangle** is an array of four elements with the elements defined as Left, Top, Right, Bottom. The width [Right-Left] must be a multiple of four. If **Optional rectangle** is not wired, the entire image acquisition window is captured. You configure the default acquisition window using parameters in the IMAQconf configuration utility.

# **Error Handling**

Every NI-IMAQ VI contains an **error in** input cluster and an **error out** output cluster, as shown in Figure 1-3. The clusters contain a Boolean that indicates whether an error occurred, the code for the error, and the source or the name of the VI that returned the error. If **error in** indicates an error, the VI passes the error information to **error out** and does not execute any NI-IMAQ function.

| error in (no error) | error out              |
|---------------------|------------------------|
| status code         | status <sub>code</sub> |
| no error 🗍          | no error 0             |
| source              | source                 |
|                     |                        |

Figure 1-3. Error Clusters

You can use the Simple Error Handler VI (**Functions**»**Time&Dialog**) to check for errors that occur while executing a VI. If you wire an error cluster to the Simple Error Handler VI, the VI deciphers the error information and displays a dialog box that describes the error. If no error occurred, the Simple Error Handler VI does nothing. Figure 1-4 shows how to wire an NI-IMAQ VI to the Simple Error Handler VI.

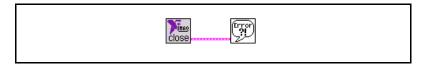

Figure 1-4. Error Checking using the Simple Error Handler VI

Figure 1-5 shows an example of the dialog box Simple Error Handler displays when an error occurs.

| l |                                                                 |
|---|-----------------------------------------------------------------|
|   | Error -1074397153 occurred at IMAQ_Snap.vi.                     |
|   | Possible reasons:<br>IMAQ: IMG_ERR_VLCK<br>can't get video lock |
|   | ОК                                                              |

Figure 1-5. Simple Error Handler Dialog Box

## **Buffer Management**

IMAQ Create and IMAQ Dispose manage image buffers in LabVIEW and BridgeVIEW. IMAQ Create, shown in Figure 1-6, allocates an image buffer. **Image Name** is a label for the buffer created. Each buffer must have a unique name. **New Image** contains pointer information to the buffer, which is initially empty. When you wire **New Image** to the **Image in** input of an image acquisition VI, the image acquisition VI allocates the correct amount of memory for the acquisition. If you are going to process the image, you might need to wire to **Border Size**. **Border Size** is the width in pixels created around an image. Some image processing functions, such as labeling or morphology, require a border.

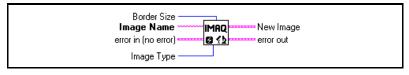

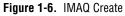

IMAQ Dispose, shown in Figure 1-7, frees the memory allocated for the image buffer. Call this VI only after the image is no longer required for processing.

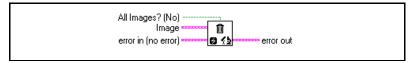

Figure 1-7. IMAQ Dispose

# **NI-IMAQ Acquisition Types**

Three image acquisition types are available in LabVIEW and BridgeVIEW—snap, grab, and sequence. The following sections describe each acquisition type and give examples.

#### Snap

A snap acquires a single image into a memory buffer. Use this acquisition mode to acquire a single frame or field to a buffer. When you invoke a snap, it initializes the board and acquires the next incoming video frame (or field) to a buffer. A snap is appropriate for low-speed or single-capture applications.

Use the IMAQ\_Snap VI for snap applications. Figure 1-8 shows a simplified block diagram for using IMAQ\_Snap.

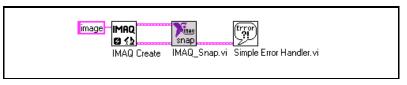

Figure 1-8. Acquiring an Image Using Snap

A grab is a continuous, high-speed acquisition of data to a single buffer in host memory. This function performs an acquisition that loops continually on one buffer. You can get a copy of the acquisition buffer by grabbing a copy to a G image buffer.

The VI you use for grab applications, IMAQ Grab, has three operations—Setup, Acquire, and Release. Setup, which you call only once, initializes the acquisition and starts capturing the image to an internal software buffer. Acquire, which you can call multiple times, copies the image currently stored in the internal buffer to a G image buffer. Call Acquire either synchronously or asynchronously. With a synchronous transfer, IMAQ Grab waits for the next vertical blank signal and then transfers the image from the internal buffer to the G image buffer. With an asynchronous transfer, IMAQ Grab immediately transfers the image from the internal buffer to the G image buffer, which could result in portions of the image transferred being acquired at different times. A typical application for an asynchronous transfer is the acquisition of images of stationary objects. The Release operation, which you must call at the end of your VI, shuts down the image acquisition. The **Grab operation** input determines which operation is performed in a call to IMAQ Grab.

Figure 1-9 shows a simplified block diagram for using IMAQ\_Grab. In this example, you perform a synchronous grab by wiring a TRUE to the **Synchronize transfer**. Notice that IMAQ\_Grab is used multiple times with different **Grab operations**. The input to **Grab operation** is an enumerated constant. To create the enumerated constant, pop up on the **Grab operation** input and choose **Create Constant**. Click the created constant with the Operating Tool and select the desired operation. For more information on enumerated types, consult the *LabVIEW User Manual* or the *G Programming Reference Manual*.

#### Grab

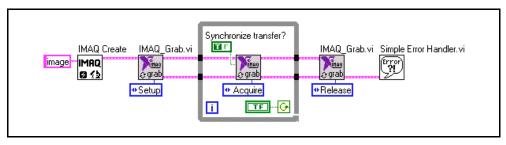

Figure 1-9. Acquiring Images Using Synchronous Grab

#### Sequence

A sequence initiates a variable-length and variable-delay transfer to multiple buffers. A sequence is appropriate for applications that process multiple images. You can configure a sequence to acquire every frame or skip a variable number of frames between each image.

The VI you use for sequence applications is IMAQ Sequence. IMAQ Sequence has four operations: Setup, Start, Get Status, and Release. Setup, which is called once, initializes the sequence. In the Setup operation, Skip Table is a required input. Skip Table is an array containing the number of frames to skip between images. Start starts the acquisition and can be called either synchronously or asynchronously. If called synchronously, the VI does not return until the entire sequence is acquired. If called asynchronously, the VI returns immediately. You can use Get Status with an asynchronous operation to determine if the acquisition is complete. Notice that an asynchronous sequence has a different result than an asynchronous grab. An asynchronous sequence forces IMAQ Sequence to return immediately. Each image is composed of pixels acquired at one time, unlike an asynchronous grab. *Release*, which is called once, shuts down the sequence. The **Sequence operation** input determines which operation is performed in a call to IMAQ Sequence.

Figure 1-10 shows a simplified block diagram for using IMAQ\_Sequence synchronously. IMAQ Create is used inside a For Loop to create an array of images for the **Images in** input to IMAQ\_Sequence. To Decimal and Concatenate Strings illustrate a useful method to create a unique name for each image in the array. A synchronous operation is performed by wiring a FALSE to **Asynchronous call** with the *Start* **Sequence operation**. IMAQ\_Sequence will not finish executing until the acquisition is finished. Notice that IMAQ\_Sequence is used multiple times with different **Sequence operations**. The input to **Sequence operation** is an enumerated constant. To create the enumerated constant, pop up on the **Sequence operation** input and choose **Create Constant**. Click the created constant with the Operating Tool and select the desired operation.

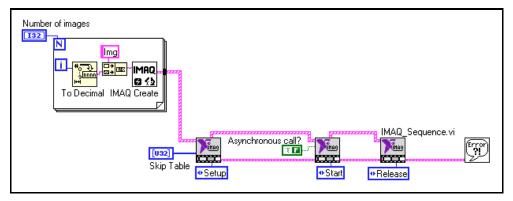

Figure 1-10. Acquiring Images Using Sequence in Synchronous Mode

Figure 1-11 shows a simplified block diagram for using IMAQ\_Sequence asynchronously. An asynchronous operation is performed by wiring a TRUE to **Asynchronous call** with the *Start* **Sequence operation**. IMAQ\_Sequence returns immediately. IMAQ\_Sequence is called in a While Loop with the *Get Status* **Sequence operation** to determine when the acquisition is complete. **Acquiring** is wired directly to the condition terminal of the While Loop so the While Loop terminates when the acquisition is complete.

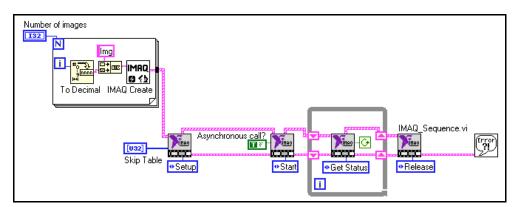

Figure 1-11. Acquiring Images Using Sequence in Asynchronous Mode

# **StillColor Acquisition**

You can use the IMAQ PCI/PXI-1408 to acquire color images from either a color composite or RGB camera.

## **Composite Snap**

A StillColor composite snap acquires a single color image into a memory buffer from a color composite camera. You can use a StillColor composite snap for high-quality color images of still or very slowly moving objects. For more information on StillColor, refer to Appendix B, *StillColor*, of the *Getting Started with Your IMAQ PCI/PXI-1408 and the NI-IMAQ Software for Windows 95/NT* document.

To perform a StillColor composite snap, use the IMAQ\_Snap VI for acquisition. You must also call the IMAQ\_StillColor Setup VI to set up the device for a color acquisition.

Figure 1-12 shows a simplified block diagram for performing a StillColor snap. First, you must always use the IMAQ\_Init VI to generate an **Interface#** for StillColor acquisition. Then, use the IMAQ\_StillColor Setup VI to set up the IMAQ device. The input to **Set StillColor mode** is an enumerated constant. To create the enumerated constant, pop up on the **Set StillColor mode** input and choose **Create Constant**. Click on the created constant with the Operating Tool and select **Composite**. The input to **Set image representation** is also an enumerated type. This input specifies the type of image data to be returned by the IMAQ\_Snap VI, which is RGB 32-bit in this example. The image type specified by **Set image representation**. Refer to Appendix B, *StillColor Attributes and Image Representations*, for a list of image representations and the corresponding image types. Finally, the IMAQ\_Snap VI acquires the image from the IMAQ device.

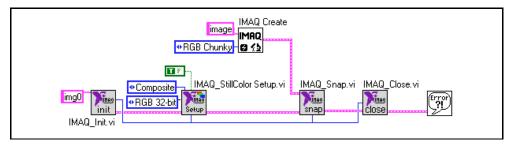

Figure 1-12. Acquiring a StillColor Composite Image

### **RGB Snap**

An RGB snap acquires a single color image into a memory buffer from an RGB camera. You can use an RGB snap for acquiring high-quality color images of still or very slowly moving objects. For more information on StillColor RBG refer to Appendix B, *StillColor*, in the *Getting Started with Your IMAQ PCI/PXI-1408 and the NI-IMAQ* Software for Windows 95/NT document.

To perform an RGB snap, use the IMAQ\_Snap VI for acquisition. You must also call IMAQ\_StillColor Setup VI to set up the board for a color acquisition.

Figure 1-13 shows a simplified block diagram for performing an RGB snap. First, you must always use the IMAQ\_Init VI to generate an **Interface#** for StillColor acquisition. Then, use the IMAQ\_StillColor Setup VI to set up the IMAQ device. The input to **Set StillColor mode** is an enumerated constant. To create the enumerated constant, pop up on the **Set StillColor mode** input and choose **Create Constant**. Click on the created constant with the Operating Tool and select **RGB**. The input to **Set image representation** is also an enumerated type. This input specifies the type of image data to be returned by IMAQ\_Snap, which is RGB 32-bit in this example. The IMAQ Create VI must create an image buffer that corresponds to the image type specified by **Set image** *Representations*, for a list of image representations and the corresponding image types. Finally, the IMAQ\_Snap VI acquires the image from the IMAQ device.

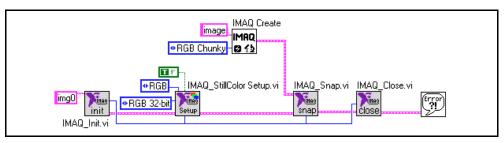

Figure 1-13. Acquiring an RGB Image

# **Image Display**

Many image acquisition applications require that one or more images be displayed. Two options are available for displaying images in LabVIEW and BridgeVIEW.

If you have IMAQ Vision for G, the image processing and analysis software for LabVIEW and BridgeVIEW, you can use IMAQ WindDraw. IMAQ WindDraw (**IMAGE**»**Display(basics**)) displays an image in an image window. Figure 1-14 illustrates using IMAQ WindDraw to display an image acquired using IMAQ\_Snap. Images can be displayed in the same way using any acquisition type. For more information on the display capabilities of IMAQ Vision, consult the *IMAQ Vision for G Reference Manual*.

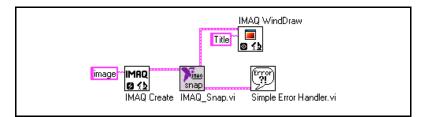

Figure 1-14. Displaying an Image Using IMAQ WindDraw

If you do not have IMAQ Vision, you can display an image on a G Intensity Graph. Before you can properly display an image, you need to make some minor changes to the default properties of the Intensity Graph.

After you place the Intensity Graph on the front panel, pop up on the graph and choose **Transpose Array**. To create the correct grayscale color palette, pop up on the marker labeled 50 on the color ramp and choose **Delete Marker**. Also, change the maximum value on the color palette from 100 to 255. Next, change the Y axis so that it is inverted. You might also need to change the ranges of the X and Y axes to match the width and height of the image. Your intensity graph now should appear similar to the image shown in Figure 1-15. For more information on the Intensity Graph, consult the *LabVIEW User Manual* or the *G Programming Reference Manual*.

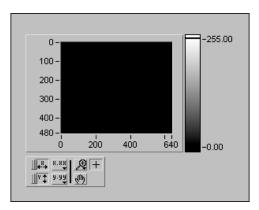

Figure 1-15. Intensity Graph for Image Display

Use the IMAQ ImageToArray VI to copy an image from an image buffer into a G array. Then you can wire this array directly to an Intensity Graph for display. Figure 1-16 illustrates using an Intensity Graph to display an image acquired using IMAQ\_Snap.

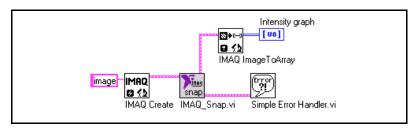

Figure 1-16. Displaying an Image Using an Intensity Graph

# **NI-IMAQ** Attributes

Use the IMAQ\_Attribute VI to get or set attributes of the NI-IMAQ driver. The IMAQ attributes are described in Appendix A, *IMAQ Attributes*.

To use IMAQ\_Attribute to get the current value of an attribute, first wire a FALSE to the **Get/Set** input. Then pop up on the **Attribute** input and choose **Create Constant**. Click the created constant with the Operating Tool and select the desired attribute. The current value of that attribute returns in the **Get Value** output. Figure 1-17 shows how to use IMAQ\_Attribute to get the value of an attribute.

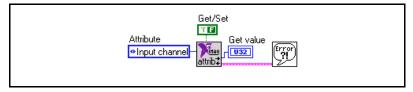

Figure 1-17. Getting the Value of an NI-IMAQ Attribute

To use IMAQ\_Attribute to set the value of an attribute, first wire a TRUE to the **Get/Set** input. Then pop up on the **Attribute** input and choose **Create Constant**. Click the created constant with the Operating Tool and select the desired attribute. Wire the new value of the attribute to the **Set value** input. Figure 1-18 shows how to use IMAQ\_Attribute to set the value of an attribute.

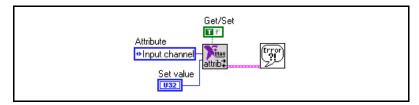

Figure 1-18. Setting the Value of an NI-IMAQ Attribute

# **NI-IMAQ VIs for G**

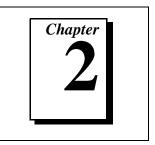

This chapter describes the NI-IMAQ and IMAQ Vision VIs included with your NI-IMAQ software.

# **NI-IMAQ VIs**

All VIs dedicated to the IMAQ PCI/PXI-1408 board are in the IMAQ.LLB library. The NI-IMAQ VIs gives you the basic functions to:

- Load information about boards and cameras from a configuration file
- Select a video channel
- Adjust the analog parameters
- Start or stop an acquisition
- Perform a StillColor or RGB acquisition
- Transfer an image from PCI/PXI-1408 memory to an IMAQ Vision image buffer
- Monitor and control the PCI/PXI-1408 trigger lines

The VIs described in this document are arranged according to type— Basic, Advanced, Color, and IMAQ Vision—and then in palette order.

# **Basic NI-IMAQ VIs**

When you choose the **Function»IMAQ Library»Palette** menu, you will see the basic VI palette shown in Figure 2-1.

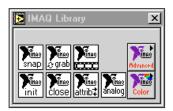

Figure 2-1. NI-IMAQ Basic VI Palette

The basic NI-IMAQ VIs are sufficient for most applications. These VIs allow you to acquire images, open and close an interface, and get and set attributes.

## IMAQ\_Snap.vi

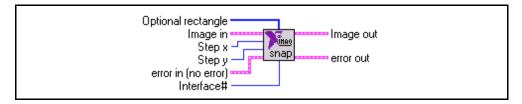

Acquires a single image into **Image out**. If necessary, this VI performs a system initialization using IMAQ\_Init.

**[132] Optional rectangle** specifies a rectangular portion of the image frame (the region of interest) to be captured. **Optional rectangle** is defined by an array of four elements [Left, Top, Right, Bottom]. If **Optional rectangle** is not connected or empty, the entire image acquisition window is captured. You must set the width [Right-Left] to a multiple of four.

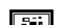

Image in is the reference of the image that will receive the captured frame pixel data.

**I32** Step x is a horizontal sampling step or horizontal reduction factor. If it is set to its default value of 1, each column of the image is transferred. If Step x is set to another value  $n (\neq 1)$ , only one column every n columns is transferred. Step x only accepts values of 1, 2, 4, or 8.

I32

**Step y** is a vertical sampling step or vertical reduction factor. If it is set to its default value of 1, each line of the image is transferred. If **Step y** is set to another value  $n (\neq 1)$ , only one line every *n* lines is transferred. **Step y** only accepts values of 1, 2, 4, or 8.

#### IMAQ\_Snap.vi

#### (Continued)

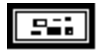

**error in** describes error conditions that occur before this VI executes. This cluster defaults to no error. The **error in** cluster contains three parameters.

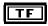

**status** is TRUE if an error has occurred. If **status** is TRUE, this VI does not perform any operations.

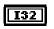

**code** is the error code identifying an error. A value of 0 generally means no error.

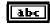

**source** identifies where an error has occurred. The source string usually is the name of the VI that produced the error.

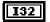

**Interface#** is the number of the initialized interface. If you are using the default interface, img0, no connection is needed. For multiple board use or to use an interface other than img0, connect this terminal to the **Interface# out** terminal of the corresponding IMAQ\_Init VI.

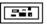

Image out returns the captured image.

| Г | - | l |
|---|---|---|

**error out** contains error information. If the **error in** cluster indicates an error, the **error out** cluster contains the same information. Otherwise, **error out** describes the error status of this VI.

## IMAQ\_Grab.vi

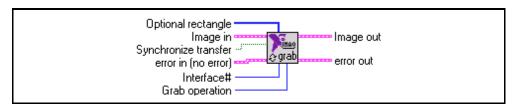

Starts, acquires, and releases an image grab acquisition. Use the grab function for high-speed image acquisition. The grab function has three different operations.

| Operation | Function                                                                                                    |
|-----------|----------------------------------------------------------------------------------------------------|
| Setup     | Initializes the grab function and starts capturing the image to an internal software buffer. Call this operation once to start the acquisition.          |
| Acquire   | Copies the internal buffer to <b>Image out</b> . You can call this operation multiple times, and you can copy the image synchronously or asynchronously. |
| Release   | Shuts down image acquisition. Call this operation once to stop the acquisition.                                                                          |

If necessary, this VI initializes your system using the IMAQ\_Init VI.

**[I32] Optional rectangle** specifies a rectangular portion of the image frame (the region of interest) to be captured. **Optional rectangle** is defined by an array of four elements [Left, Top, Right, Bottom]. If **Optional rectangle** is not connected or empty, the entire image acquisition window is captured. You must set the width [Right-Left] to a multiple of four.

#### 

**Image in** is the reference of the image that will receive the captured frame pixel data. The **Grab Operationacquire** option uses the **Image in** input.

### IMAQ\_Grab.vi

#### (Continued)

TF

**Synchronize transfer** determines if the acquire operation synchronizes on vertical blank or does an immediate transfer. The **Grab Operationacquire** option uses the **Synchronize transfer** input. The default value is TRUE, synchronize on vertical blank.

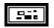

**error in** describes error conditions that occur before this VI executes. This cluster defaults to no error. The **error in** cluster contains three parameters.

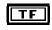

**status** is TRUE if an error has occurred. If **status** is TRUE, this VI does not perform any operations.

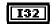

**code** is the error code identifying an error. A value of 0 generally means no error.

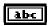

**source** identifies where an error has occurred. The source string usually is the name of the VI that produced the error.

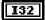

**Interface#** is the number of the initialized interface. If you are using the default interface, img0, no connection is needed. For multiple board use or to use an interface other than img0, connect this terminal to the **Interface# out** terminal of the corresponding IMAQ\_Init VI.

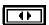

Grab operation determines which of the following operations will be performed:

- 0 =Setup
- 1 = Acquire
- 2 =Release

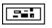

**Image out** returns the captured image. The image output is returned when the **Grab Operation**»acquire option is executed.

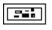

**error out** contains error information. If the **error in** cluster indicates an error, the **error out** cluster contains the same information. Otherwise, **error out** describes the error status of this VI.

## IMAQ\_Sequence.vi

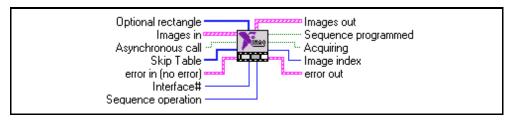

Starts, acquires, and releases an image sequence. Use this VI to capture multiple images with fixed or variable delays between images. The sequence function has four different operations, as listed in the following table.

| Operation  | Function                                            |
|------------|-----------------------------------------------------|
| Get Status | Returns the current status of the sequence.         |
| Setup      | Initializes the sequence. Call this operation once. |
| Start      | Starts the image sequence acquisition.              |
| Release    | Shuts down the sequence. Call this operation once.  |

If necessary, this VI initializes the system using the IMAQ\_Init VI.

**[132] Optional rectangle** specifies a rectangular portion of the image frame (the region of interest) to be captured. **Optional rectangle** is defined by an array of four elements [Left, Top, Right, Bottom]. If **Optional rectangle** is not connected or empty, the entire image acquisition window is captured. You must set the width [Right-Left] to a multiple of four. The setup operation of the **Sequence Operation** parameter uses **Optional rectangle**.

#### IMAQ\_Sequence.vi

#### (Continued)

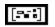

**Images in** is an array of the images that the sequence will capture. The **Sequence Operation**»Setup option uses **Images in**.

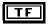

**Asynchronous call** determines if the sequence is called asynchronously or synchronously. When called synchronously, the **Sequence Operation**»**Start** option will not return until the entire sequence is captured. The default value is synchronous.

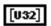

**Skip Table** is an array of the frame/field delay between images. The first image in the sequence is captured when the **Sequence Operation**»**Start** option is selected while each following element will delay the number of frames/fields in the skip count. The **Sequence Operation**»**Setup** option uses the **Skip Table** input. **Skip Table** should contain the same number of elements as the **Images In** array.

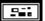

**error in** describes error conditions that occur before this VI executes. This cluster defaults to no error. The **error in** cluster contains three parameters.

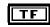

**status** is TRUE if an error has occurred. If **status** is TRUE, this VI does not perform any operations.

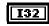

**code** is the error code identifying an error. A value of 0 generally means no error.

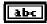

**source** identifies where an error has occurred. The source string usually is the name of the VI that produced the error.

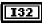

**Interface#** is the number of the initialized interface. If you are using the default interface, img0, no connection is needed. For multiple board use or to use an interface other than img0, connect this terminal to the **Interface# out** terminal of the corresponding IMAQ\_Init VI.

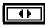

Sequence operation determines which of the following operations will be performed:

- 0 = Get Status
- 1 =Setup
- 2 = Start
- 3 = Release

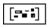

Images out returns the captured images.

#### IMAQ\_Sequence.vi

#### (Continued)

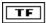

**Sequence programmed** returns the status of the **Sequence Operation**»**Setup** option. If the status is TRUE, the setup succeeded. If the status is FALSE, the setup failed.

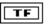

**Acquiring** returns the status of the acquisition. If the status is TRUE, the board is acquiring an image. If the status is FALSE, acquisition is complete.

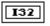

Image index returns the index of the last acquired buffer.

error out contains error information. If the error in cluster indicates an error, the error out cluster contains the same information. Otherwise, error out describes the error status of this VI.

## IMAQ\_Init.vi

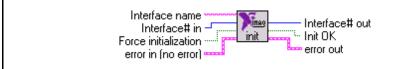

Loads an NI-IMAQ configuration file and configures the PCI/PXI-1408. If no inputs are connected, this VI automatically loads the standard configuration (img0). This VI is called automatically when one of the following VIs is called for the first time: IMAQ\_Channel, IMAQ\_Setup Analog, IMAQ\_Snap, IMAQ\_Grab, or IMAQ\_Sequence. Call the IMAQ\_Init VI only when you use more than one PCI/PXI-1408 board in the system or if you are using an interface other than the default img0.

**Interface name** is the name of the interface to be loaded. The name must match the configuration file name used in the NI-IMAQ configuration utility, IMAQconf. The default value is img0.

132

abe

**Interface# in** is an input used to check if the system has been previously configured. Do not connect this input if you want to initialize an interface.

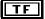

**Force initialization** forces an initialization. An initialization is done only once. If you want to initialize the interface again, you have to connect a TRUE value to this input. The default value is FALSE.

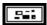

**error in** describes error conditions that occur before this VI executes. This cluster defaults to no error. The **error in** cluster contains three parameters.

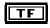

**status** is TRUE if an error has occurred. If **status** is TRUE, this VI does not perform any operations.

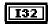

**code** is the error code identifying an error. A value of 0 generally means no error.

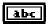

**source** identifies where an error has occurred. The source string usually is the name of the VI that produced the error.

#### IMAQ\_Init.vi

#### (Continued)

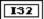

**Interface# out** contains the interface number. If the system is initialized for the first time, the newly created interface number will be output. If the system has been previously initialized, **Interface# out** will be equal to **Interface# in**.

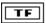

**Init OK** returns the status of the initialization. TRUE indicates success; FALSE indicates an error.

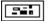

error out contains error information. If the error in cluster indicates an error, the error out cluster contains the same information. Otherwise, error out describes the error status of this VI.

## IMAQ\_Close.vi

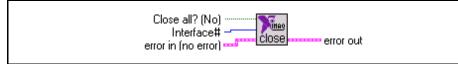

Closes a selected open interface or all the existing open interfaces at once.

**TF** Close all? (No) specifies whether all the open interfaces are to be closed. The default value is FALSE (No) where only the specified interface is closed.

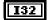

**Interface***#* is the ID number of the interface to be closed.

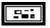

**error in** describes error conditions that occur before this VI executes. This cluster defaults to no error. The **error in** cluster contains three parameters.

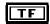

**status** is TRUE if an error has occurred. If **status** is TRUE, this VI does not perform any operations.

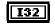

**code** is the error code identifying an error. A value of 0 generally means no error.

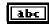

**source** identifies where an error has occurred. The source string usually is the name of the VI that produced the error.

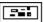

**error out** contains error information. If the **error in** cluster indicates an error, the **error out** cluster contains the same information. Otherwise, **error out** describes the error status of this VI. The VI-specific error is:

-107439179 IMG\_ERR\_PAR1 invalid interface number

## IMAQ\_Attribute.vi

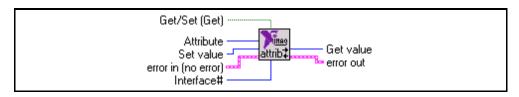

Gets or sets any attribute of the NI-IMAQ driver. See Appendix A,*IMAQ Attributes*, for a list of attributes and descriptions.

TF

**Get/Set** (**Get**) specifies whether you want to read the current values or set new values. The default value is FALSE (get current values).

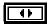

Attribute specifies the attribute to get or set.

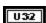

Set value represents the value of the attribute to be set.

**error in** describes error conditions that occur before this VI executes. This cluster defaults to no error. The **error in** cluster contains three parameters.

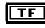

**status** is TRUE if an error has occurred. If **status** is TRUE, this VI does not perform any operations.

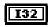

**code** is the error code identifying an error. A value of 0 generally means no error.

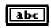

**source** identifies where an error has occurred. The source string usually is the name of the VI that produced the error.

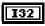

**Interface#** is the number of the initialized interface. If you are using the default interface, img0, no connection is needed. For multiple board use or to use an interface other than img0, connect this terminal to the **Interface# out** terminal of the corresponding IMAQ\_Init VI.

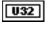

Get value outputs the value of the specified attribute.

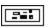

**error out** contains error information. If the **error in** cluster indicates an error, the **error out** cluster contains the same information. Otherwise, **error out** describes the error status of this VI. VI-specific errors are:

| -107439179 | IMG_ERR_PAR1 | invalid interface       |
|------------|--------------|-------------------------|
| -107439177 | IMG_ERR_PAR3 | illegal attribute value |

#### IMAQ\_1408 Setup Analog.vi

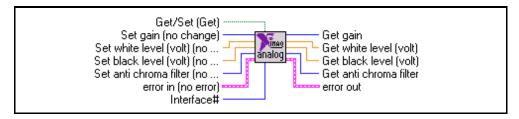

Gets or sets all the analog parameters of the PCI/PXI-1408. This function will only set the inputs that are connected; all unconnected inputs will remain unchanged.

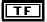

**Get/Set (Get)** specifies whether you want to read the current values or set new values. The default value is FALSE.

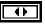

**Set gain** specifies the gain to use. The following values are supported for PCI/PXI-1408 module:

0: 1.00 1: 1.33 2: 2.00 3: No Change

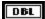

Set white level (volt) is the white voltage reference level in volts (at a gain of 1.00).

DBL

Set black level (volt) is the black voltage reference level in volts (at a gain of 1.00).

••

Set anti chroma filter specifies the following settings for the antichrominance filter:

- 0: Disabled 1: NTSC
- 2: PAL
- 3: No Change

#### IMAQ\_1408 Setup Analog.vi

#### (Continued)

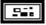

**error in** describes error conditions that occur before this VI executes. This cluster defaults to no error. The **error in** cluster contains three parameters.

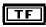

status is TRUE if an error has occurred. If status is TRUE, this VI does not perform any operations.

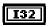

**code** is the error code identifying an error. A value of 0 generally means no error.

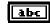

**source** identifies where an error has occurred. The source string usually is the name of the VI that produced the error.

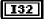

**Interface#** is the number of the initialized interface. If you are using the default interface, img0, no connection is needed. For multiple board use or to use an interface other than img0, connect this terminal to the **Interface# out** terminal of the corresponding IMAQ\_Init VI.

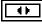

Get gain returns the specified gain.

DBL

DBL

Get black level (volt) returns the black voltage reference level in volts.

Get white level (volt) returns the white voltage reference level in volts.

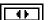

Get anti chroma filter returns the antichrominance filter setting.

|--|

# **Advanced NI-IMAQ VIs**

You will see the advanced VI palette shown in Figure 2-2 when you choose the **Function**»**IMAQ Library**»**Advanced**»**IMAQ Advanced Palette** menu.

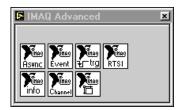

Figure 2-2. NI-IMAQ Advanced VI Palette

The advanced NI-IMAQ VIs allow you to control the trigger lines, wait for a hardware event, and get information about the camera and interface.

#### IMAQ\_Snap\_Async.vi

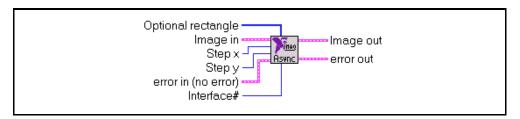

Acquires a single image into **Image out**. If necessary, it performs a system initialization using IMAQ\_Init. This function is asynchronous, or non-blocking. You should use it in conjunction with triggering an acquisition so that other LabVIEW or BridgeVIEW activities can be executed simultaneously.

**[I32] Optional rectangle** specifies a rectangular portion of the image frame (the region of interest) to be captured. **Optional rectangle** is defined by an array of four elements [Left, Top, Right, Bottom]. If **Optional rectangle** is not connected or empty, the entire image acquisition window is captured. You must set the width [Right-Left] to a multiple of four. The setup operation of the **Sequence Operation** parameter uses **Optional rectangle**.

Image in is the reference of the image that will receive the captured frame pixel data.

132

**Step x** is a horizontal sampling step or horizontal reduction factor. If it is set to its default value of 1, each column of the image is transferred. If **Step x** is set to another value  $n (\neq 1)$ , only one column every n columns is transferred. **Step x** only accepts values of 1, 2, 4, or 8.

#### **I32**

**Step y** is a vertical sampling step. If it is set to its default value of 1, each line of the image is transferred. If **Step y** is set to another value  $n \ne 1$ , only one line every *n* lines is transferred. **Step y** only accepts values of 1, 2, 4, or 8.

#### IIMAQ\_Snap\_Async.vi

#### (Continued)

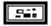

**error in** describes error conditions that occur before this VI executes. This cluster defaults to no error. The **error in** cluster contains three parameters.

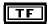

**status** is TRUE if an error has occurred. If **status** is TRUE, this VI does not perform any operations.

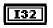

**code** is the error code identifying an error. A value of 0 generally means no error.

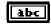

**source** identifies where an error has occurred. The source string usually is the name of the VI that produced the error.

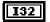

**Interface#** is the number of the initialized interface. If you are using the default interface, img0, no connection is needed. For multiple board use or to use an interface other than img0, connect this terminal to the **Interface# out** terminal of the corresponding IMAQ\_Init VI.

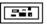

Image out returns the captured image.

#### IMAQ\_Wait for event.vi

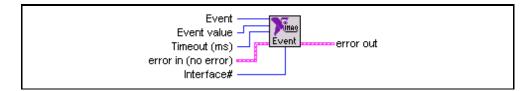

Automatically waits for a selectable hardware event.

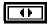

**Event** specifies the event for which to wait. These events include vertical blank, frame done, acquisition complete, and any trigger status.

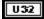

**Event value** works with trigger events and specifies what value to wait for on the selected trigger line (0 = LOW, 1 = HIGH). This VI is capable of catching trigger pulses as short as 20 ns.

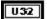

**Timeout** specifies the amount of time in milliseconds to wait for the specified event before returning a timeout error.

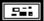

**error in** describes error conditions that occur before this VI executes. This cluster defaults to no error. The **error in** cluster contains three parameters.

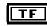

**status** is TRUE if an error has occurred. If **status** is TRUE, this VI does not perform any operations.

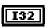

**code** is the error code identifying an error. A value of 0 generally means no error.

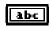

**source** identifies where an error has occurred. The source string usually is the name of the VI that produced the error.

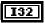

**Interface#** is the number of the initialized interface. If you are using the default interface, img0, no connection is needed. For multiple board use or to use an interface other than img0, connect this terminal to the **Interface# out** terminal of the corresponding IMAQ\_Init VI.

## IMAQ\_Trigger Control.vi

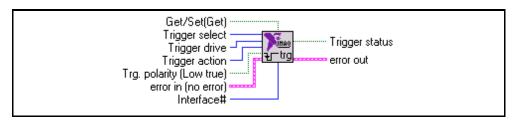

Configures either the external or RTSI bus triggers. Any trigger can be driven asserted, unasserted, or with internal status signals AQ\_Done, AQ\_IN\_PROGRESS, Pixel Clock, HSYNC, or VSYNC. In addition, the polarity of each trigger is programmable to either HIGH-TRUE or LOW-TRUE. Each trigger also can be configured to start an acquisition. If multiple triggers are configured to begin an acquisition, the image acquisition will not begin until the assertion edge of all the enabled triggers has been detected.

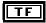

**Get/Set (Get)** specifies whether you want to read the current value on a specific trigger line or change the configuration of a trigger.

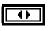

Trigger select specifies the specific trigger.

**Trigger drive** specifies if the signal should be driven and by which signal, or if driving the trigger should be disabled.

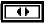

**Trigger action** specifies if an assertion edge of this trigger should start an acquisition.

| Т | С |   |
|---|---|---|
|   |   | I |

**Trg. polarity** specifies the polarity of the trigger signal. FALSE indicates LOW-TRUE; TRUE indicates HIGH-TRUE. The default is LOW-TRUE.

#### IMAQ\_Trigger Control.vi

#### (Continued)

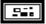

**error in** describes error conditions that occur before this VI executes. This cluster defaults to no error. The **error in** cluster contains three parameters.

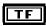

**status** is TRUE if an error has occurred. If **status** is TRUE, this VI does not perform any operations.

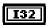

**code** is the error code identifying an error. A value of 0 generally means no error.

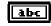

**source** identifies where an error has occurred. The source string usually is the name of the VI that produced the error.

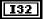

**Interface#** is the number of the initialized interface. If you are using the default interface, img0, no connection is needed. For multiple board use or to use an interface other than img0, connect this terminal to the **Interface# out** terminal of the corresponding IMAQ\_Init VI.

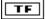

**Trigger status** specifies the current value on a trigger line. If **Get/Set** is set to Get, this output will give the current value on the specified trigger line (TRUE = HIGH, FALSE = LOW).

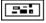

**error out** contains error information. If the **error in** cluster indicates an error, the **error out** cluster contains the same information. Otherwise, **error out** describes the error status of this VI. The VI-specific error is:

-1074397179 IMG\_ERR\_PAR1 invalid interface number

#### IMAQ\_Trigger RTSI map.vi

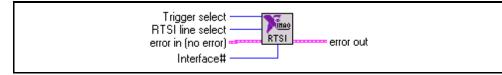

Provides a mechanism to specify to which RTSI bus wires the four device RTSI bus triggers should be mapped. The RTSI bus on the PCI/PXI-1408 is composed of seven physical wires although the device supports only four RTSI bus triggers. Call this VI before using any of the RTSI bus triggers, because the default mapping for all of the RTSI bus triggers is disabled.

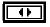

Trigger select specifies the specific RTSI bus trigger.

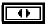

**RTSI line select** specifies the physical RTSI bus wire.

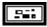

**error in** describes error conditions that occur before this VI executes. This cluster defaults to no error. The **error in** cluster contains three parameters.

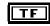

**status** is TRUE if an error has occurred. If **status** is TRUE, this VI does not perform any operations.

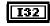

**code** is the error code identifying an error. A value of 0 generally means no error.

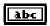

**source** identifies where an error has occurred. The source string usually is the name of the VI that produced the error.

**Interface#** is the number of the initialized interface. If you are using the default interface, img0, no connection is needed. For multiple board use or to use an interface other than img0, connect this terminal to the **Interface# out** terminal of the corresponding IMAQ\_Init VI.

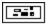

error out contains error information. If the error in cluster indicates an error, the error out cluster contains the same information. Otherwise, error out describes the error status of this VI. The VI-specific error is:

-1074397179 IMG\_ERR\_PAR1 invalid interface number

#### IMAQ\_Info.vi

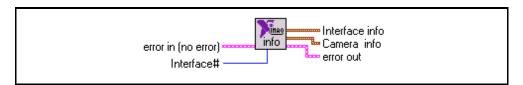

Returns information about a board and a camera associated with a video channel.

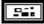

**error in** describes error conditions that occur before this VI executes. This cluster defaults to no error. The **error in** cluster contains three parameters.

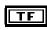

**status** is TRUE if an error has occurred. If **status** is TRUE, this VI does not perform any operations.

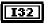

**code** is the error code identifying an error. A value of 0 generally means no error.

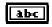

**source** identifies where an error has occurred. The source string usually is the name of the VI that produced the error.

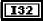

**Interface#** is the number of the initialized interface. If you are using the default interface, img0, no connection is needed. For multiple board use or to use an interface other than img0, connect this terminal to the **Interface# out** terminal of the corresponding IMAQ\_Init VI.

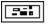

Interface info is a cluster containing information about the PCI/PXI-1408 board.

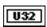

Base Address is the board's physical address on PCI bus.

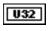

**Interrupt Level** is the interrupt level (IRQ number) assigned to the board.

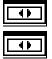

**Memory Size** is the memory size on this board (0 for PCI/PXI-1408).

**Type** is the type of board (PCI/PXI-1408).

#### IMAQ\_Info.vi

#### (Continued)

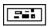

**Camera info** is a cluster containing information about the camera that is associated with the channel.

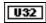

**Pixel size** is the pixel size (in bits) coming from the camera (8 bits only for the PCI/PXI-1408).

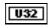

**Horizontal pixels** indicates the number of pixels in the horizontal axis of this camera.

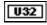

**Vertical pixels** indicates the number of pixels in the vertical axis of this camera.

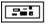

#### IMAQ\_Channel.vi

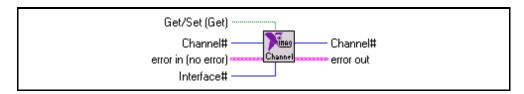

Selects an input channel or a camera associated with a video input channel. This VI operates with logical definitions contained in the current configuration file.

**TF** Get/Set (Get) specifies whether you want to read the current channel or set a new channel. The default value is FALSE.

[132]

Channel# specifies the camera/channel number to select.

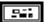

**error in** describes error conditions that occur before this VI executes. This cluster defaults to no error. The **error in** cluster contains three parameters.

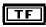

**status** is TRUE if an error has occurred. If **status** is TRUE, this VI does not perform any operations.

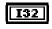

**code** is the error code identifying an error. A value of 0 generally means no error.

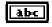

**source** identifies where an error has occurred. The source string usually is the name of the VI that produced the error.

```
I32
```

**Interface#** is the number of the initialized interface. If you are using the default interface, img0, no connection is needed. For multiple board use or to use an interface other than img0, connect this terminal to the **Interface# out** terminal of the corresponding IMAQ\_Init VI.

Note: Changing the channel makes the software load the camera configuration corresponding to that channel as defined using the IMAQ configuration utility, IMAQconf. This change may overwrite specific settings like Analog Setup or other adjustments done with the IMAQ\_Attribute VI. To avoid problems, place any IMAQ\_Channel VI as early as possible in the G data flow, for example, right after the IMAQ\_Init VI.

#### IMAQ\_Channel.vi

(Continued)

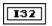

**Channel#** returns the number of the selected channel.

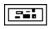

## IMAQ\_RectToCoord.vi

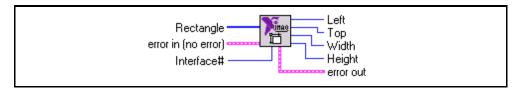

Converts a rectangle array to the parameters used by the PCI/PXI-1408.

**[I32]** Rectangle specifies a rectangular portion of the image frame to be captured. It is defined by an array of four elements [Left, Top, Right, Bottom]. Set the width [Right-Left] to a multiple of four.

**error in** describes error conditions that occur before this VI executes. This cluster defaults to no error. The **error in** cluster contains three parameters.

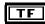

**status** is TRUE if an error has occurred. If **status** is TRUE, this VI does not perform any operations.

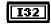

**code** is the error code identifying an error. A value of 0 generally means no error.

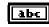

**source** identifies where an error has occurred. The source string usually is the name of the VI that produced the error.

I32

**Interface#** is the number of the initialized interface. If you are using the default interface, img0, no connection is needed. For multiple board use or to use an interface other than img0, connect this terminal to the **Interface# out** terminal of the corresponding IMAQ\_Init VI.

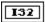

Left returns the left-most pixel number.

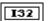

**Top** returns the top pixel number.

| I32 |
|-----|
|-----|

Width returns the width of the current region of interest.

#### IMAQ\_RectToCoord.vi

(Continued)

|  | [ | I32 | ] |
|--|---|-----|---|
|--|---|-----|---|

Height returns the height of the current region of interest.

# **Color NI-IMAQ VIs**

You will see the color VI palette shown in Figure 2-3 when you choose the **Function»IMAQ Library»IMAQ Color** palette.

| 💽 IMAQ Color | × |
|--------------|---|
|              |   |

Figure 2-3. NI-IMAQ Color VI Palette

The color NI-IMAQ VIs allow you to perform a StillColor acquisition. For more information on StillColor acquisition, refer to Appendix B, *StillColor*, of the *Getting Started with Your IMAQ PCI/PXI-1408 and the NI-IMAQ Software for Windows 95/NT* document.

#### IMAQ\_StillColor Setup.vi

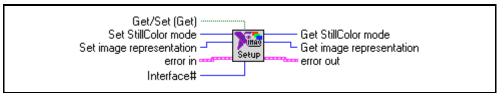

Sets up the PCI/PXI-1408 for a StillColor or RGB acquisition. Use this VI to enable IMAQ\_Snap VI for a color acquisition.

TF

**Get/Set** (**Get**) specifies whether you want to read the current values or set new values. The default value is FALSE (get current values).

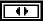

**Set StillColor mode** specifies the StillColor mode to use for acquisition. The options are:

| Disabled:  | monochrome acquisition                                   |
|------------|----------------------------------------------------------|
| RGB:       | enables acquisition from an RGB camera                   |
| Composite: | enables acquisition from a composite (NTSC or PAL) color |
|            | camera.                                                  |

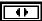

**Set image representation** specifies the type of image data that is returned by the IMAQ\_Snap VI. The default output is *RGB 32-bit*, which corresponds to a basic 32-bit RGB color image. See Appendix B, *StillColor Attributes and Image Representations*, for a list of the image representations and their descriptions.

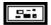

**error in** describes error conditions that occur before this VI executes. This cluster defaults to no error. The **error in** cluster contains three parameters.

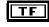

**status** is TRUE if an error has occurred. If **status** is TRUE, this VI does not perform any operations.

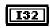

**code** is the error code identifying an error. A value of 0 generally means no error.

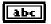

**source** identifies where an error has occurred. The source string usually is the name of the VI that produced the error.

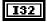

**Interface#** is the number of the initialized interface. Use the IMAQ\_Init VI to generate this number. Connect this terminal to the **Interface# out** terminal of the corresponding IMAQ\_Init VI.

#### IMAQ\_StillColor Setup.vi

#### (Continued)

| Г | 4 | Þ |   |
|---|---|---|---|
|   |   |   |   |
| l |   |   | l |

Get StillColor mode returns the color acquisition mode used.

•

**Get image representation** returns the type of image data that will be returned by IMAQ\_Snap VI.

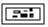

## IMAQ\_StillColor Attribute.vi

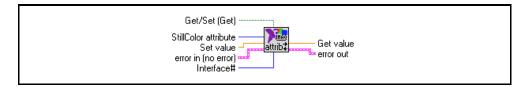

Gets or sets the NI-IMAQ color attributes. See Appendix B, *StillColor Attributes and Image Representations*, for a list of attributes and descriptions.

TF

**Get/Set (Get)** specifies whether you want to read the current values or set new values. The default value is FALSE (get current values).

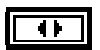

StillColor Attribute specifies the StillColor attribute to get or set.

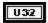

Set value represents the value of the attribute to be set.

----

**error in** describes error conditions that occur before this VI executes. This cluster defaults to no error. The **error in** cluster contains three parameters.

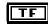

**status** is TRUE if an error has occurred. If **status** is TRUE, this VI does not perform any operations.

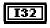

**code** is the error code identifying an error. A value of 0 generally means no error.

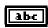

**source** identifies where an error has occurred. The source string usually is the name of the VI that produced the error.

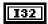

**Interface#** is the number of the initialized interface. If you are using the default interface, img0, no connection is needed. For multiple board use or to use an interface other than img0, connect this terminal to the **Interface# out** terminal of the corresponding IMAQ\_Init VI.

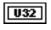

Get value outputs the value of the specified attribute.

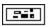

**error out** contains error information. If the **error in** cluster indicates an error, the **error out** cluster contains the same information. Otherwise, **error out** describes the error status of this VI. VI-specific errors are:

-107439179 IMG\_ERR\_PAR1 invalid interface -107439177 IMG\_ERR\_PAR3 illegal attribute value

# **IMAQ Vision VIs**

This section describes some basic IMAQ Vision for G functions that you can use with NI-IMAQ VIs. The VIs support creating and disposing of images and the conversion of images to arrays. After you convert an image to an array, you can use standard LabVIEW or BridgeVIEW techniques to process and display the images.

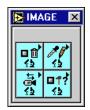

Figure 2-4. IMAQ Vision VI Palette

You can find the IMAQ Vision VIs in the **Functions** palette from your block diagram. If you have not purchased IMAQ Vision, the palette shown in Figure 2-4 will appear. If you have IMAQ Vision installed, your palette will contain more functions.

## IMAQ Create

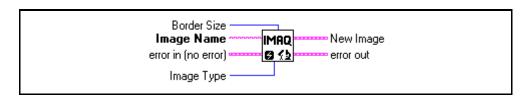

Creates an image buffer that can be input into any of the acquisition functions of the PCI/PXI-1408.

abc

**Image Name** is the name that will be associated with the created image. If the application contains only a single image, then you do not have to name it.

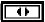

**Image Type** specifies the type of image that is being created. This input is an enumerated type with the following values:

| 8 bits:     | 8-bit unsigned image used for monochrome images                 |
|-------------|-----------------------------------------------------------------|
| 16 bits:    | 16-bit signed image used for StillColor images                  |
| Float:      | 32-bit floating point image not used with the PCI/PXI-1408      |
| Complex:    | 2 by 32-bit floating point image not used with the PCI/PXI-1408 |
| RGB Chunky: | 32-bit standard color image used for StillColor images          |

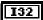

**Border Size** determines the width in pixels of the border created around an image. These pixels are required for certain image processing functions.

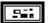

**error in** describes error conditions that occur before this VI executes. This cluster defaults to no error. The **error in** cluster contains three parameters.

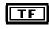

**status** is TRUE if an error has occurred. If **status** is TRUE, this VI does not perform any operations.

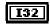

**code** is the error code identifying an error. A value of 0 generally means no error.

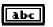

**source** identifies where an error has occurred. The source string usually is the name of the VI that produced the error.

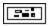

**New Image** is the image structure that will be supplied as an input to all subsequent functions.

#### **IMAQ** Create

#### (Continued)

| I  |  |
|----|--|
| ۰. |  |

## IMAQ Dispose

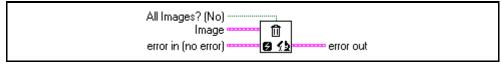

Disposes an image and frees the memory allocated for the image. Call Dispose only when the image is no longer required for the remainder of the processing.

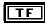

All images? (No) determines whether you want to dispose only the image input into this function or dispose all images. The default value is FALSE.

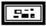

**Image** is the image to be disposed.

**error in** describes error conditions that occur before this VI executes. This cluster defaults to no error. The **error in** cluster contains three parameters.

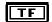

**status** is TRUE if an error has occurred. If **status** is TRUE, this VI does not perform any operations.

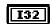

**code** is the error code identifying an error. A value of 0 generally means no error.

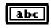

**source** identifies where an error has occurred. The source string usually is the name of the VI that produced the error.

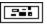

#### IMAQ ImageToArray

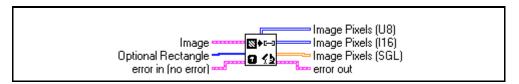

Copies the incoming image to a G array. This array can be used for pixel processing or displaying in a G intensity graph.

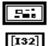

Image is the image to be copied. This image must be of an 8-bit or 16-bit type.

**Optional Rectangle** defines an array of four elements containing the coordinates [Left, Top, Right, Bottom] of the region to extract. The operation will be applied to the entire image if the input is empty or not connected.

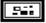

**error in** describes error conditions that occur before this VI executes. This cluster defaults to no error. The **error in** cluster contains three parameters.

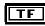

**status** is TRUE if an error has occurred. If **status** is TRUE, this VI does not perform any operations.

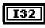

**code** is the error code identifying an error. A value of 0 generally means no error.

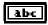

**source** identifies where an error has occurred. The source string usually is the name of the VI that produced the error.

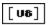

**Image Pixels (U8)** returns the extracted pixel values into a 2D array [line, column]. This output is used with an 8-bit image type.

[116]

**Image Pixels (I16)** returns the extracted pixel values into a 2D array [line, column]. This output is used with a 16-bit image type, which is used only for StillColor acquisitions.

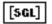

Image Pixels (SGL) is not used with the PCI/PXI-1408.

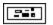

## IMAQ ColorImageToArray

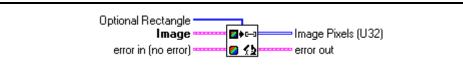

Copies the incoming color image to a G array. This VI returns the values as a 2D array of unsigned 32-bit integers.

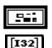

Image is the image to be copied. The image must be of type RGB Chunky.

**Optional Rectangle** defines an array of four elements containing the coordinates [Left, Top, Right, Bottom] of the region to extract. The operation will be applied to the entire image if the input is empty or not connected.

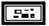

**error in** describes error conditions that occur before this VI executes. This cluster defaults to no error. The **error in** cluster contains three parameters.

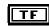

**status** is TRUE if an error has occurred. If **status** is TRUE, this VI does not perform any operations.

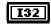

**code** is the error code identifying an error. A value of 0 generally means no error.

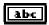

**source** identifies where an error has occurred. The source string usually is the name of the VI that produced the error.

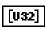

Image Pixels (32-bit) returns the pixel values as a 2D Array [line, column].

# **IMAQ** Attributes

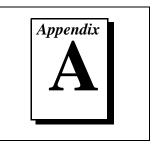

This appendix lists the attributes used with the IMAQ\_Attribute VI.

Attributes describe a specific property of an interface. A summary of IMAQ attributes is listed in Table A-1.

Attribute describes the constant name of the attribute. Immediate describes whether the effect of setting the attribute is immediate (Yes), or whether it requires a subsequent call to IMAQ\_Init to take effect (No). R/W describes whether the attribute is read only (R), write only (W), or both(R/W). *Description* describes what values the attribute can take and the effect the setting of the attribute has or what values are returned.

| Attribute                    | Immediate | R/W | Description                                                                                                    |
|------------------------------|-----------|-----|----------------------------------------------------------------------------------------------------|
| Acquisition in progress      | Yes       | R   | Is an acquisition in progress on the camera associated<br>with this interface?<br>FALSE (0)<br>TRUE (1)           |
| Acquisition<br>window height | No        | R/W | Get/set the acquisition window height of the camera/channel associated with this interface                        |
| Acquisition<br>window left   | No        | R/W | Get/set the acquisition window left of the camera/channel associated with this interface                          |
| Acquisition<br>window top    | No        | R/W | Get/set the acquisition window top of the camera/channel associated with this interface                           |
| Acquisition<br>window width  | No        | R/W | Get/set the acquisition window width of the camera/channel associated with this interface                         |
| Antichrominance<br>filter    | Yes       | R/W | Set/get the antichrominance filter to be used:<br>Disabled (0)<br>NTSC-coded signals (1)<br>PAL-coded signals (2) |

Table A-1. IMAQ Attributes

| Attribute                 | Immediate | R/W | Description                                                                                                    |
|---------------------------|-----------|-----|----------------------------------------------------------------------------------------------------|
| Bits per pixel            | Yes       | R   | Returns the bits per pixel value of the camera/channel associated with this session                                                                                                    |
| Black reference<br>level  | Yes       | R/W | The black reference value of the channel associated with this interface. Valid values are 0-63.                                                                                                    |
| Buffer list locked        | Yes       | R   | Is the interface's buffer list locked in memory?<br>FALSE (0)<br>TRUE (1)                                                                                                    |
| Buffer X offset           | No        | R/W | Set/get the buffer x-left offset for image displacement.<br>Use this attribute to acquire an image into a private<br>buffer at a different location other than the top-left<br>corner. You must use a private buffer when using this<br>attribute. |
| Buffer Y offset           | No        | R/W | Set/get the buffer y-line offset for image displacement.<br>Use this attribute to acquire an image into a private<br>buffer at a different location other than the top-left<br>corner. You must use a private buffer when using this<br>attribute. |
| Bytes per pixel           | Yes       | R   | Returns the bytes per pixel value of the camera/channel associated with this interface.                                                                                                    |
| Callback                  | Yes       | R   | Not implemented                                                                                                    |
| Color board               | Yes       | R   | Is this board color-capable?<br>FALSE (0)<br>TRUE (1)                                                                                                    |
| Current buffer<br>list ID | Yes       | R   | Returns the BUFLIST_ID of the buffer list associated with this interface                                                                                                    |
| Diagnostic restore        |           |     | Not implemented                                                                                                    |
| FIFO overflow             |           |     | Not implemented                                                                                                    |
| Flip image                | No        | R/W | Set/get the invert image mode:<br>No invert (0)—image in memory is right-side up<br>Invert (1)—image in memory is upside down                                                                                                    |

Table A-1. IMAQ Attributes (Continued)

| Attribute             | Immediate | R/W | Description                                                                                                    |
|-----------------------|-----------|-----|----------------------------------------------------------------------------------------------------|
| Frame count           | Yes       | R   | Returns the number of frames acquired since the start of an acquisition                                                                                     |
| Frame timeout<br>(ms) | No        | R/W | Get/set the timeout value for a frame. Values are given in milliseconds.                                                                                    |
| Frame/field           | Yes       | R/W | Set/get the mode of the interface:<br>Field mode (0)<br>Frame mode (1)                                                                                      |
| Free buffers          | Yes       | R   | Returns the number of reserved driver buffers currently left                                                                                                |
| Gain                  | Yes       | R/W | Sets the video gain for the channel associated with this interface:<br>1 (0)<br>1.33 (1)<br>2 (2)                                                           |
| Horizontal scale      | No        | R/W | Set/get the horizontal hardware scaling factor for the<br>channel associated with this session. Values are:<br>None (0)<br>Div2 (2)<br>Div4 (4)<br>Div8 (8) |
| Input channel         | Yes       | R   | Returns the current channel selected on the interface (0–3)                                                                                                 |
| Interface type        | Yes       | R   | Returns the type of interface:<br>Board interface (0)<br>Other interface (1)                                                                                |
| Line count            | Yes       | R   | Returns the current line count of the frame being acquired                                                                                                  |

Table A-1. IMAQ Attributes (Continued)

| Attribute                    | Immediate | R/W | Description                                                                                                    |
|------------------------------|-----------|-----|----------------------------------------------------------------------------------------------------|
| Look-up table                | Yes       | R/W | Programs the lookup table for the given interface.<br>Values 0–5 indicate the LUT used:<br>0—Normal<br>1—Inverse<br>2—Log<br>3—Inverse Log<br>4—Binary<br>5—Inverse Binary |
| Lost frames                  | Yes       | R   | Returns the number of retries on invalid frame acquisitions                                                                                                    |
| Max. horizontal size         | Yes       | R   | Returns the maximum horizontal resolution of the interface                                                                                                    |
| Max. vertical size           | Yes       | R   | Returns the maximum vertical resolution of the interface                                                                                                    |
| Number of buffers            | Yes       | R   | Returns the number of buffers in the buffer list associated with the interface                                                                                             |
| Onboard RAM                  | Yes       | R   | Does the interface board have onboard memory?<br>FALSE (0)<br>TRUE (1)                                                                                                    |
| Pixel depth                  | Yes       | R   | Returns the maximum pixel depth of the interface board in bytes                                                                                                    |
| RAM size                     | Yes       | R   | Returns the size of the RAM on the interface board                                                                                                    |
| Region of interest<br>height | Yes       | R/W | Get/set the region of interest height of the camera/channel associated with this interface                                                                                 |
| Region of interest<br>left   | Yes       | R/W | Get/set the region of interest left of the camera/channel associated with this interface                                                                                   |
| Region of interest top       | Yes       | R/W | Get/set the region of interest top of the camera/channel associated with this interface                                                                                    |
| Region of interest width     | Yes       | R/W | Get/set the region of interest width of the camera/channel associated with this interface                                                                                  |

Table A-1. IMAQ Attributes (Continued)

| Attribute             | Immediate | R/W | Description                                                                                                    |
|-----------------------|-----------|-----|----------------------------------------------------------------------------------------------------|
| Rowbytes              | No        | R/W | Get/set the true width of a horizontal line in memory                                                                                                    |
| Start field           | No        | R/W | Returns the start field setting of the camera associated with this interface                                                                                                    |
| Trigger mode          | No        | R/W | Get/set the trigger mode for the channel associated with<br>this session:<br>No trigger (0)<br>Use triggered capture as specified per buffer (1)<br>Use triggered capture as specified per buffer and<br>repeat on last (2) |
| Valid buffer          | Yes       | R   | Returns a buffer element number of the last received frame buffer                                                                                                    |
| Vertical scale        | No        | R/W | Set/get the vertical hardware scaling factor for the<br>channel associated with this session. Values are:<br>None (0)<br>Div2 (2)<br>Div4 (4)<br>Div8 (8)                                                                   |
| Video type            | Yes       | R/W | Sets/gets the video type:<br>Interlaced (0)<br>Noninterlaced (progressive scan) (1)                                                                                                    |
| White reference level | Yes       | R/W | The white reference value of the channel associated with this interface. Valid values are 0–63.                                                                                                    |

Table A-1. IMAQ Attributes (Continued)

# StillColor Attributes and Image Representations

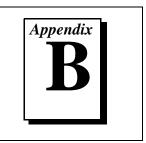

This appendix lists the attributes used with the IMAQ\_StillColor Attribute VI and the image representations used with the IMAQ\_StillColor Setup VI.

# **StillColor Attributes**

Attributes describe a specific property of an interface. Table B-1 lists a summary of StillColor attributes used with the IMAQ\_StillColor Attribute VI.

Attribute describes the constant name of the attribute. Immediate describes whether the effect of setting the attribute is immediate (Yes), or whether it requires a subsequent call to the IMAQ\_Init VI to take effect (No). HW/SW specifies if changing this attribute affects a hardware setting of the board (HW) or only a post-processing function (SW). Mode specifies if the attribute is used for an RGB (R) or Composite (C) acquisition. Description describes what values the attribute can take and the effect of setting the attribute. For more information about StillColor acquisition, refer to Appendix B, StillColor, of the Getting Started with Your PCI/PXI-1408 and the NI-IMAQ Software for Windows 95/NT document.

| Attribute                       | Immediate | HW/<br>SW | Mode                | Description                                                                                                    |
|---------------------------------|-----------|-----------|---------------------|----------------------------------------------------------------------------------------------------|
| StillColor<br>averaging count   | Yes       | SW        | C, R                | Set/get the number of color images to be<br>acquired and averaged for one output image<br>(1–128). Default value is 1.                                                                                                    |
| StillColor black reference      | Yes       | HW        | С                   | Set/get the hardware white reference of your IMAQ device when StillColor is selected (0–63).                                                                                                    |
| StillColor<br>brightness        | Yes       | SW        | С                   | Adjusts the brightness of the image. The<br>unit is IRE (percentage of the white level).<br>Default value is 0.                                                                                                    |
| StillColor<br>contrast          | Yes       | SW        | С                   | Adjusts the contrast of the image. The value<br>is a scaling factor applied to every pixel.<br>The contrast adjustment is centered around<br>the median pixel value. (For example, an<br>8-bit image would be centered around 128.)<br>Default value is 1.                                                            |
| StillColor hue<br>offset angle  | Yes       | SW        | C, R                | Set/get the offset angle for the hue<br>calculation. A value of 0 (default) results in<br>a red color to toggle between 0 and max<br>(255 or 32,767). Changing this value will<br>move the toggling point to other colors. The<br>unit is degrees and corresponds to the<br>rotation angle in the chromaticity space. |
| StillColor HW<br>gain           | Yes       | HW        | С                   | Set/get the hardware gain of the IMAQ<br>device when StillColor is selected. The gain<br>settings are:<br>1.00 (0)<br>1.33 (1)<br>2.00 (2)                                                                                                    |
| StillColor NTSC<br>setup enable | Yes       | SW        | C<br>(NTSC<br>only) | Set/get the enabling of the NTSC setup<br>compensation (StillColor NTSC only):<br>Disabled (0)<br>Enabled (1)                                                                                                    |

Table B-1. StillColor Attributes

| Attribute                         | Immediate | HW/<br>SW | Mode                | Description                                                                                                    |
|-----------------------------------|-----------|-----------|---------------------|----------------------------------------------------------------------------------------------------|
| StillColor NTSC<br>setup value    | Yes       | SW        | C<br>(NTSC<br>only) | Set/get the NTSC setup compensation<br>value. The unit is IRE (percentage of white<br>level). Default value is 7.5%. (StillColor<br>NTSC only)   |
| StillColor<br>saturation          | Yes       | SW        | С                   | Set/get the color saturation of the image.<br>Saturation of 0 corresponds to a<br>monochrome image. Default value is 1.                          |
| StillColor SW<br>chroma filter    | Yes       | SW        | C<br>(NTSC<br>only) | Set/get the software filter to clean the<br>chroma signal (StillColor NTSC only):<br>Disabled (0)<br>Enabled (1)                                 |
| StillColor tint<br>(chroma phase) | Yes       | SW        | C<br>(NTSC<br>only) | Set/get the tint of your image. Tint is<br>specified in degrees and corresponds to the<br>rotation of the UV color plane. Default<br>value is 0. |
| StillColor white reference        | Yes       | HW        | С                   | Set/get the hardware white reference of your IMAQ device when StillColor is selected (0–63).                                                     |

Table B-1. StillColor Attributes (Continued)

# **StillColor Image Representations**

The *image representation* describes the type of image data that will be returned from the IMAQ\_Snap VI after a StillColor acquisition. Table B-2 lists a summary of the image representations.

*Image representation* is the constant name of the image representation. *Image type* specifies the image type of the image buffer returned by the IMAQ\_Snap VI after the StillColor acquisition. *Description* describes the image representation.

| Image Representation | Image Type | Description                                                                                                    |
|----------------------|------------|----------------------------------------------------------------------------------------------------|
| Blue 8-bit           | 8-bit      | The blue plan encoded in 8 bits extracted from the RGB image.                                                                                                    |
| Green 8-bit          | 8-bit      | The green plan encoded in 8 bits extracted from the RGB image.                                                                                                    |
| HSI 32-bit           | 32-bit     | A color image encoded in 32 bits, 8 bits unused<br>and 8 bits for the Hue, Saturation, and Intensity<br>planes.                                                                                                   |
| HSL 32-bit           | 32-bit     | A color image encoded in 32 bits, 8 bits unused<br>and 8 bits for the Hue, Saturation, and<br>Luminance planes.                                                                                                   |
| Hue 8-bit            | 8-bit      | The hue information encoded in 8 bits extracted<br>from the RGB image. The hue is calculated as:<br>H = ATN2(Y, X)<br>where $Y = (Green - Blue) / \sqrt{2}$<br>and $X = (2 \times Red - Green - Blue) / \sqrt{6}$ |
| Hue 16-bit           | 16-bit     | The hue information encoded in 16 bits<br>extracted from the RGB image. The hue is<br>calculated as:<br>H = ATN2(Y, X)<br>where Y = (Green - Blue) / $\sqrt{2}$<br>and X = (2 × Red - Green - Blue) / $\sqrt{6}$  |

| Table B-2. S | StillColor Image | Representations |
|--------------|------------------|-----------------|
|--------------|------------------|-----------------|

| Image Representation  | Image Type | Description                                                                                                    |
|-----------------------|------------|----------------------------------------------------------------------------------------------------|
| Intensity 8-bit       | 8-bit      | The intensity information encoded in 8 bits<br>extracted from the RGB image. The intensity is<br>calculated as:<br>I = (Red + Green + Blue) / 3                                                              |
| Intensity 16-bit      | 16-bit     | The intensity information encoded in 16 bits<br>extracted from the RGB image. The intensity is<br>calculated as:<br>I = (Red + Green + Blue) / 3                                                             |
| Luminance 8-bit       | 8-bit      | The luminance information encoded in 8 bits<br>extracted from the RGB image. The luminance<br>is calculated as:<br>$Y = 0.299 \times \text{Red} + 0.587 \times \text{Green} + 0.114$<br>$\times \text{Blue}$ |
| Luminance 16-bit      | 16-bit     | The luminance information encoded in 16 bits<br>extracted from the RGB image. The luminance<br>is calculated as<br>$Y = 0.299 \times \text{Red} + 0.587 \times \text{Green} + 0.114$<br>$\times \text{Blue}$ |
| Red 8-bit             | 8-bit      | The red plan encoded in 8 bits extracted from the RGB image.                                                                                                    |
| Reserved (RGB 24-bit) | N/A        | Not implemented                                                                                                    |
| Reserved (RGB 48-bit) | N/A        | Not implemented                                                                                                    |
| RGB 16-bit            | 16-bit     | A color image encoded in 16 bits—5 bits each<br>for the Red, Green, and Blue planes:<br>(0RRR RRGG GGGB BBBB)                                                                                                |
| RGB 32-bit            | RGB Chunky | A color image encoded in 32 bits—8 bits for the alpha channel (which is not used) and 8 bits each for the Red, Green, and Blue planes.                                                                       |

| Table B-2. | StillColor Image | Representations | (Continued) |
|------------|------------------|-----------------|-------------|
|------------|------------------|-----------------|-------------|

| Image Representation | Image Type | Description                                                                                                    |
|----------------------|------------|----------------------------------------------------------------------------------------------------|
| Saturation 8-bit     | 8-bit      | The saturation information encoded in 8 bits<br>extracted from the RGB image. The saturation is<br>calculated as:<br>$S = \sqrt{X^2 + Y^2}$ where Y = (Green - Blue) / $\sqrt{2}$<br>and X = (2 × Red - Green - Blue) / $\sqrt{6}$  |
| Saturation 16-bit    | 16-bit     | The saturation information encoded in 16 bits<br>extracted from the RGB image. The saturation is<br>calculated as:<br>$S = \sqrt{X^2 + Y^2}$ where Y = (Green - Blue) / $\sqrt{2}$<br>and X = (2 × Red - Green - Blue) / $\sqrt{6}$ |

Table B-2. StillColor Image Representations (Continued)

# **Error Codes**

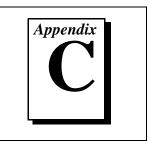

This appendix lists the error codes for the NI-IMAQ VIs.

| Error Code  | Error Name          | Description                                                   |
|-------------|---------------------|---------------------------------------------------------------|
| -1074397129 | IMG_ERR_PALKEYDTCT  | PAL key detection error                                       |
| -1074397130 | IMG_ERR_BADCAMPARAM | Bad camera parameter in configuration file                    |
| -1074397131 | IMG_ERR_BADPIXTYPE  | Camera not supported; must be an 8-bit camera                 |
| -1074397132 | IMG_ERR_BADCAMTYPE  | Bad camera type; camera needs to be of type NTSC or PAL       |
| -1074397133 | IMG_ERR_ALLOC       | Error during large buffer allocation                          |
| -1074397134 | IMG_ERR_SMALLALLOC  | Error during small buffer allocation                          |
| -1074397135 | IMG_ERR_SCC1        | Channel not set to 1 when using StillColor<br>RGB acquisition |
| -1074397136 | IMG_ERR_SCLM        | Field scaling mode not supported                              |
| -1074397137 | IMG_ERR_NEPK        | No external pixel clock                                       |
| -1074397138 | IMG_ERR_ILCK        | Interface locked                                              |
| -1074397139 | IMG_ERR_PLCK        | Partial lock—cannot perform acquisition                       |
| -1074397140 | IMG_ERR_FIFO        | FIFO overflow caused acquisition to halt                      |
| -1074397141 | IMG_ERR_BTAC        | No trigger action—acquisition will time out                   |
| -1074397145 | IMG_ERR_NINF        | No interface found                                            |

#### Table C-1. NI-IMAQ VI Error Codes

| Error Code  | Error Name   | Description                                                          |
|-------------|--------------|----------------------------------------------------------------------|
| -1074397146 | IMG_ERR_BTRG | Trigger loopback problem—cannot drive trigger with action enabled    |
| -1074397147 | IMG_ERR_HLPR | Bad parameter to low level—check attributes and high level arguments |
| -1074397148 | IMG_ERR_ZBUF | Zero buffer size—no bytes filled                                     |
| -1074397149 | IMG_ERR_NBUF | No buffers available—too early in acquisition                        |
| -1074397150 | IMG_ERR_TIMO | Wait timed out—acquisition not complete                              |
| -1074397151 | IMG_ERR_AIOP | Cannot perform request—acquisition in progress                       |
| -1074397152 | IMG_ERR_BDMA | Bad DMA transfer                                                     |
| -1074397153 | IMG_ERR_VCLK | Cannot get video lock                                                |
| -1074397154 | IMG_ERR_NAIP | No acquisition in progress                                           |
| -1074397155 | IMG_ERR_BBLB | A buffer list buffer is null                                         |
| -1074397156 | IMG_ERR_BBLE | Buffer list does contain an invalid command                          |
| -1074397157 | IMG_ERR_BBLF | Buffer list does not contain a valid final command                   |
| -1074397158 | IMG_ERR_NCFG | Invalid action—no buffers configured for session                     |
| -1074397159 | IMG_ERR_NVBL | Not successful because of hardware limitations                       |
| -1074397160 | IMG_ERR_BCMF | Bad camera file (check syntax)                                       |
| -1074397161 | IMG_ERR_BROI | ROI width is greater than rowbytes                                   |
| -1074397162 | IMG_ERR_BROW | Rowbytes is less than region of interest                             |
| -1074397163 | IMG_ERR_BINT | Bad interface                                                        |

|  | Table C-1. | NI-IMAQ | VI Error | Codes | (Continued) |
|--|------------|---------|----------|-------|-------------|
|--|------------|---------|----------|-------|-------------|

| Error Code  | Error Name   | Description                                                 |
|-------------|--------------|-------------------------------------------------------------|
| -1074397164 | IMG_ERR_NCAM | No camera defined for this channel                          |
| -1074397165 | IMG_ERR_NCLK | Buffer list is not locked                                   |
| -1074397166 | IMG_ERR_BBUF | Bad buffer pointer in list                                  |
| -1074397167 | IMG_ERR_DISE | Error releasing the image buffer                            |
| -1074397168 | IMG_ERR_ECLK | Cannot lock buffers down, no more memory                    |
| -1074397169 | IMG_ERR_MXBI | Exhausted buffer id's                                       |
| -1074397170 | IMG_ERR_BSIZ | Buffer size used is too small for minimum acquisition frame |
| -1074397171 | IMG_ERR_DLLE | DLL internal error, bad logic state                         |
| -1074397172 | IMG_ERR_MXBF | Too many buffers already allocated                          |
| -1074397173 | IMG_ERR_PAR7 | Function specific; see function description                 |
| -1074397174 | IMG_ERR_PAR6 | Function specific; see function description                 |
| -1074397175 | IMG_ERR_PAR5 | Function specific; see function description                 |
| -1074397176 | IMG_ERR_PAR4 | Function specific; see function description                 |
| -1074397177 | IMG_ERR_PAR3 | Function specific; see function description                 |
| -1074397178 | IMG_ERR_PAR2 | Function specific; see function description                 |
| -1074397179 | IMG_ERR_PAR1 | Function specific; see function description                 |
| -1074397180 | IMG_ERR_OSER | Operating system error occurred                             |
| -1074397181 | IMG_ERR_EMEM | Not enough memory to perform the operation                  |
| -1074397182 | IMG_ERR_OVRN | Too many interfaces open                                    |
| -1074397183 | IMG_ERR_NCAP | Function not implemented                                    |

| Table C-1. | NI-IMAQ | VI Error | Codes | (Continued) |
|------------|---------|----------|-------|-------------|
|------------|---------|----------|-------|-------------|

# **Customer Communication**

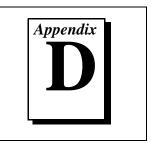

For your convenience, this appendix contains forms to help you gather the information necessary to help us solve your technical problems and a form you can use to comment on the product documentation. When you contact us, we need the information on the Technical Support Form and the configuration form, if your manual contains one, about your system configuration to answer your questions as quickly as possible.

National Instruments has technical assistance through electronic, fax, and telephone systems to quickly provide the information you need. Our electronic services include a bulletin board service, an FTP site, a Fax-on-Demand system, and e-mail support. If you have a hardware or software problem, first try the electronic support systems. If the information available on these systems does not answer your questions, we offer fax and telephone support through our technical support centers, which are staffed by applications engineers.

# **Electronic Services**

## **Bulletin Board Support**

National Instruments has BBS and FTP sites dedicated for 24-hour support with a collection of files and documents to answer most common customer questions. From these sites, you can also download the latest instrument drivers, updates, and example programs. For recorded instructions on how to use the bulletin board and FTP services and for BBS automated information, call (512) 795-6990. You can access these services at:

United States: (512) 794-5422 Up to 14,400 baud, 8 data bits, 1 stop bit, no parity

United Kingdom: 01635 551422 Up to 9,600 baud, 8 data bits, 1 stop bit, no parity

France: 01 48 65 15 59 Up to 9,600 baud, 8 data bits, 1 stop bit, no parity

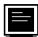

# FTP Support

To access our FTP site, log on to our Internet host, ftp.natinst.com, as anonymous and use your Internet address, such as joesmith@anywhere.com, as your password. The support files and documents are located in the /support directories.

# Fax-on-Demand Support

Fax-on-Demand is a 24-hour information retrieval system containing a library of documents on a wide range of technical information. You can access Fax-on-Demand from a touch-tone telephone at (512) 418-1111.

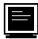

# E-Mail Support (currently U.S. only)

You can submit technical support questions to the applications engineering team through e-mail at the Internet address listed below. Remember to include your name, address, and phone number so we can contact you with solutions and suggestions.

support@natinst.com

## **Telephone and Fax Support**

National Instruments has branch offices all over the world. Use the list below to find the technical support number for your country. If there is no National Instruments office in your country, contact the source from which you purchased your software to obtain support.

|                  | Telephone       | E Fax            |
|------------------|-----------------|------------------|
| Australia        | 03 9879 5166    | 03 9879 6277     |
| Austria          | 0662 45 79 90 0 | 0662 45 79 90 19 |
| Belgium          | 02 757 00 20    | 02 757 03 11     |
| Canada (Ontario) | 905 785 0085    | 905 785 0086     |
| Canada (Quebec)  | 514 694 8521    | 514 694 4399     |
| Denmark          | 45 76 26 00     | 45 76 26 02      |
| Finland          | 09 725 725 11   | 09 725 725 55    |
| France           | 01 48 14 24 24  | 01 48 14 24 14   |
| Germany          | 089 741 31 30   | 089 714 60 35    |
| Hong Kong        | 2645 3186       | 2686 8505        |
| Israel           | 03 5734815      | 03 5734816       |
| Italy            | 02 413091       | 02 41309215      |
| Japan            | 03 5472 2970    | 03 5472 2977     |
| Korea            | 02 596 7456     | 02 596 7455      |
| Mexico           | 5 520 2635      | 5 520 3282       |
| Netherlands      | 0348 433466     | 0348 430673      |
| Norway           | 32 84 84 00     | 32 84 86 00      |
| Singapore        | 2265886         | 2265887          |
| Spain            | 91 640 0085     | 91 640 0533      |
| Sweden           | 08 730 49 70    | 08 730 43 70     |
| Switzerland      | 056 200 51 51   | 056 200 51 55    |
| Taiwan           | 02 377 1200     | 02 737 4644      |
| United Kingdom   | 01635 523545    | 01635 523154     |
| United States    | 512 795 8248    | 512 794 5678     |

# **Technical Support Form**

Photocopy this form and update it each time you make changes to your software or hardware, and use the completed copy of this form as a reference for your current configuration. Completing this form accurately before contacting National Instruments for technical support helps our applications engineers answer your questions more efficiently.

If you are using any National Instruments hardware or software products related to this problem, include the configuration forms from their user manuals. Include additional pages if necessary.

| Name                                       |                 |
|--------------------------------------------|-----------------|
| Company                                    |                 |
| Address                                    |                 |
|                                            |                 |
| Fax ()Phone (                              | _)              |
| Computer brand Model _                     | Processor       |
| Operating system (include version number)  |                 |
| Clock speedMHz RAMMB                       | Display adapter |
| Mouseyesno Other adapters insta            | lled            |
| Hard disk capacityMB Brand                 |                 |
| Instruments used                           |                 |
|                                            |                 |
| National Instruments hardware product mode | l Revision      |
| Configuration                              |                 |
| National Instruments software product      | Version         |
| Configuration                              |                 |
| The problem is:                            |                 |
|                                            |                 |
|                                            |                 |
|                                            |                 |
|                                            |                 |
| List any error messages:                   |                 |
|                                            |                 |
|                                            |                 |
| The following steps reproduce the problem: |                 |
|                                            |                 |
|                                            |                 |
|                                            |                 |
|                                            |                 |
|                                            |                 |

# IMAQ Hardware and Software Configuration Form

Record the settings and revisions of your hardware and software on the line to the right of each item. Complete a new copy of this form each time you revise your software or hardware configuration, and use this form as a reference for your current configuration. Completing this form accurately before contacting National Instruments for technical support helps our applications engineers answer your questions more efficiently.

# **National Instruments Products**

| DAQ hardware                                         |
|------------------------------------------------------|
| Interrupt level of hardware                          |
| DMA channels of hardware                             |
| Base I/O address of hardware                         |
| Programming choice                                   |
| NI-IMAQ, IMAQ Vision, LabVIEW, or BridgeVIEW version |
| Other boards in system                               |
| Base I/O address of other boards                     |
| DMA channels of other boards                         |
| Interrupt level of other boards                      |

# **Other Products**

| Computer make and model          |
|----------------------------------|
| Microprocessor                   |
| Clock frequency or speed         |
| Type of video board installed    |
| Operating system version         |
| Operating system mode            |
| Programming language             |
| Programming language version     |
| Other boards in system           |
| Base I/O address of other boards |
| DMA channels of other boards     |
| Interrupt level of other boards  |

# **Documentation Comment Form**

National Instruments encourages you to comment on the documentation supplied with our products. This information helps us provide quality products to meet your needs.

Title:NI-IMAQ VIs for G Reference Manual

Edition Date: October 1997

Part Number: 321643A-01

Please comment on the completeness, clarity, and organization of the manual.

If you find errors in the manual, please record the page numbers and describe the errors.

| Thank you | u for your help.                 |         |                                  |
|-----------|----------------------------------|---------|----------------------------------|
| Name      |                                  |         |                                  |
| Title     |                                  |         |                                  |
|           |                                  |         |                                  |
|           |                                  |         |                                  |
|           |                                  |         |                                  |
| Phone (   | )                                | Fax ()  |                                  |
|           |                                  |         |                                  |
| Mail to:  | Technical Publications           | Fax to: | Technical Publications           |
|           | National Instruments Corporation |         | National Instruments Corporation |
|           | 6504 Bridge Point Parkway        |         | (512) 794-5678                   |
|           | Austin, TX 78730-5039            |         |                                  |

| Prefix | Meaning | Value             |
|--------|---------|-------------------|
| p-     | pico-   | 10 <sup>-12</sup> |
| n-     | nano-   | 10 <sup>-9</sup>  |
| μ-     | micro-  | 10 <sup>-6</sup>  |
| m-     | milli-  | 10 <sup>-3</sup>  |
| k-     | kilo-   | 10 <sup>3</sup>   |
| M-     | mega-   | 106               |
| G-     | giga-   | 109               |

# Numbers/Symbols

| %   | percent               |
|-----|-----------------------|
| +   | positive of, or plus  |
| +5V | 5 V signal            |
| _   | negative of, or minus |
| /   | per                   |
| ±   | plus or minus         |
| Ω   | ohm                   |

# A

| А                      | amperes                                                                                                    |
|------------------------|----------------------------------------------------------------------------------------------------|
| AC                     | alternating current                                                                                                    |
| acquisition window     | the image size specific to a video standard or camera resolution                                                                                                    |
| active line region     | the region of lines actively being stored; defined by a line start (relative to VSYNC) and a line count                                                                      |
| active pixel region    | the region of pixels actively being stored; defined by a pixel start (relative to HSYNC) and a pixel count                                                                   |
| A/D                    | analog-to-digital                                                                                                    |
| ADC                    | analog-to-digital converter—an electronic device, often an integrated circuit, that converts an analog voltage to a digital number                                           |
| address                | character code that identifies a specific location (or series of locations) in memory                                                                                        |
| ANSI                   | American National Standards Institute                                                                                                    |
| antichrominance filter | removes the color information from the video signal                                                                                                    |
| API                    | application programming interface                                                                                                    |
| AQ_DONE                | signals that the acquisition of a frame or field is completed                                                                                                    |
| AQ_IN_PROGRESS         | signals that the acquisition of video data is in progress                                                                                                    |
| area                   | a rectangular portion of an acquisition window or frame that is<br>controlled and defined by software                                                                        |
| array                  | ordered, indexed set of data elements of the same type                                                                                                    |
| ASIC                   | Application-Specific Integrated Circuit—a proprietary semiconductor<br>component designed and manufactured to perform a set of specific<br>functions for a specific customer |
| aspect ratio           | the ratio of a signal's width to its height                                                                                                    |

#### В

| b                     | bit—one binary digit, either 0 or 1                                                                                                    |
|-----------------------|----------------------------------------------------------------------------------------------------|
| В                     | byte—eight related bits of data, an eight-bit binary number; also used<br>to denote the amount of memory required to store one byte of data                                                                                                    |
| back porch            | the area of the video signal between the rising edge of the horizontal sync signal and the active video information                                                                                                    |
| black reference level | the level that represents the darkest an image can get <i>See also</i> white reference level.                                                                                                    |
| buffer                | temporary storage for acquired data                                                                                                    |
| bus                   | the group of conductors that interconnect individual circuitry in a computer, such as the PCI bus; typically the expansion vehicle to which I/O or other devices are connected                                                                                                    |
| C                     |                                                                                                    |
| С                     | Celsius                                                                                                    |
| cache                 | high-speed processor memory that buffers commonly used instructions<br>or data to increase processing throughput                                                                                                    |
| CCIR                  | Comite Consultatif International des Radiocommunications—a committee that developed standards for color video signals                                                                                                    |
| chrominance           | the color information in a video signal                                                                                                    |
| CMOS                  | complementary metal-oxide semiconductor                                                                                                    |
| compiler              | a software utility that converts a source program in a high-level<br>programming language, such as Basic, C or Pascal, into an object or<br>compiled program in machine language. Compiled programs run 10 to<br>1,000 times faster than interpreted programs<br><i>See also</i> Interpreter. |
| conversion device     | device that transforms a signal from one form to another; for example, analog-to-digital converters (ADCs) for analog input and digital-to-<br>analog converters (DACs) for analog output                                                                                                    |
| CDU                   | central processing unit                                                                                                    |

CPU central processing unit

| CSYNC           | composite sync signal; a combination of the horizontal and vertical sync pulses                                                                                                    |
|-----------------|----------------------------------------------------------------------------------------------------|
| CSYNCIN         | composite sync in signal                                                                                                    |
| CSYNCOUT        | composite sync out signal                                                                                                    |
| D               |                                                                                                    |
| D/A             | digital-to-analog                                                                                                    |
| DAC             | digital-to-analog converter; an electronic device, often an integrated<br>circuit, that converts a digital number into a corresponding analog<br>voltage or current                                                                                                    |
| DAQ             | data acquisition—(1) collecting and measuring electrical signals from<br>sensors, transducers, and test probes or fixtures and inputting them to a<br>computer for processing; (2) collecting and measuring the same kinds<br>of electrical signals with A/D or DIO boards plugged into a computer,<br>and possibly generating control signals with D/A and/or DIO boards in<br>the same computer |
| dB              | decibel; the unit for expressing a logarithmic measure of the ratio of two signal levels: $dB = 20\log_{10} V1/V2$ , for signals in volts                                                                                                    |
| DC              | direct current                                                                                                    |
| default setting | a default parameter value recorded in the driver; in many cases, the default input of a control is a certain value (often 0) that means <i>use the current default setting</i> .                                                                                                    |
| DIN             | Deutsche Industrie Norme                                                                                                    |
| DMA             | direct memory access—a method by which data can be transferred to<br>and from computer memory from and to a device or memory on the bus<br>while the processor does something else; DMA is the fastest method of<br>transferring data to/from computer memory                                                                                                    |
| DRAM            | dynamic RAM                                                                                                    |
| drivers         | software that controls a specific hardware device such as an IMAQ or DAQ device                                                                                                    |

| dynamic range    | the ratio of the largest signal level a circuit can handle to the smallest signal level it can handle (usually taken to be the noise level), normally expressed in dB                                                                                                    |
|------------------|----------------------------------------------------------------------------------------------------|
| E                |                                                                                                    |
| EEPROM           | electrically erasable programmable read-only memory—ROM that can be erased with an electrical signal and reprogrammed                                                                                                    |
| external trigger | a voltage pulse from an external source that triggers an event such as A/D conversion                                                                                                    |
| F                |                                                                                                    |
| field            | For an interlaced video signal, a field is half the number of horizontal<br>lines needed to represent a frame of video; the first field of a frame<br>contains all the odd-numbered lines, the second field contains all of the<br>even-numbered lines.                                                                                                    |
| FIFO             | first-in first-out memory buffer—the first data stored is the first data<br>sent to the acceptor; FIFOs are used on IMAQ devices to temporarily<br>store incoming data until that data can be retrieved. For example, an<br>analog input FIFO stores the results of A/D conversions until the data<br>can be retrieved into system memory, a process that requires the<br>servicing of interrupts and often the programming of the DMA<br>controller. This process can take several milliseconds in some cases.<br>During this time, data accumulates in the FIFO for future retrieval. |
| flash ADC        | an ADC whose output code is determined in a single step by a bank of comparators and encoding logic                                                                                                    |
| frame            | a complete image; in interlaced formats, a frame is composed of two fields                                                                                                    |
| front porch      | the area of a video signal between the start of the horizontal blank and the start of the horizontal sync                                                                                                    |
| ft               | feet                                                                                                    |

| function | a set of software instructions executed by a single line of code that may<br>have input and/or output parameters and returns a value when executed;<br>examples of functions are:<br>$y = COS (x)$ $status = AO\_config(board, channel, range)$                             |
|----------|----------------------------------------------------------------------------------------------------|
| G        |                                                                                                    |
| gamma    | the nonlinear change in the difference between the video signal's<br>brightness level and the voltage level needed to produce that brightness                                                                                                    |
| genlock  | circuitry that aligns the video timing signals by locking together the<br>horizontal, vertical, and color subcarrier frequencies and phases and<br>generates a pixel clock to clock pixel data into memory for display or<br>into another circuit for processing            |
| GND      | ground signal                                                                                                    |
| GUI      | graphical user interface—an intuitive, easy-to-use means of<br>communicating information to and from a computer program by means<br>of graphical screen displays; GUIs can resemble the front panels of<br>instruments or other objects associated with a computer program. |
| н        |                                                                                                    |
| h        | hour                                                                                                    |
| hardware | the physical components of a computer system, such as the circuit<br>boards, plug-in boards, chassis, enclosures, peripherals, cables, and so<br>on                                                                                                    |
| HSYNC    | horizontal sync signal—the synchronization pulse signal produced at<br>the beginning of each video scan line that keeps a video monitor's<br>horizontal scan rate in step with the transmission of each new line                                                            |
| HSYNCIN  | horizontal sync input signal                                                                                                    |
| hue      | represents the dominant color of a pixel. The hue function is a continuous function that covers all the possible colors generated using the R, G, and B primaries. <i>See also</i> RGB.                                                                                     |
| Hz       | hertz-the number of scans read or updates written per second                                                                                                    |

# I

| IC                | integrated circuit                                                                                                    |
|-------------------|----------------------------------------------------------------------------------------------------|
| ID                | identification                                                                                                    |
| IEEE              | Institute of Electrical and Electronics Engineers                                                                                                    |
| IMAQconf          | a configuration and diagnostic utility included with IMAQ devices                                                                                                    |
| in.               | inches                                                                                                    |
| INL               | integral nonlinearity—A measure in LSB of the worst-case deviation from the ideal A/D or D/A transfer characteristic of the analog I/O circuitry                                                                                                    |
| instrument driver | a set of high-level software functions, such as NI-IMAQ, that controls<br>specific plug-in computer boards; instrument drivers are available in<br>several forms, ranging from a function callable from a programming<br>language to a virtual instrument (VI) in LabVIEW |
| interlaced        | a video frame composed of two interleaved fields; the number of lines<br>in a field are half the number of lines in an interlaced frame                                                                                                    |
| interpreter       | a software utility that executes source code from a high-level language<br>such as Basic, C or Pascal, by reading one line at a time and executing<br>the specified operation<br><i>See also</i> compiler.                                                                |
| interrupt         | a computer signal indicating that the CPU should suspend its current task to service a designated activity                                                                                                    |
| interrupt level   | the relative priority at which a device can interrupt                                                                                                    |
| I/O               | input/output—the transfer of data to/from a computer system involving<br>communications channels, operator interface devices, and/or data<br>acquisition and control interfaces                                                                                           |

| IRE        | a relative unit of measure (named for the Institute of Radio Engineers).<br>0 IRE corresponds to the blanking level of a video signal, 100 IRE to<br>the white level. Note that for CIR/PAL video the black level is equal to<br>the blanking level or 0 IRE, while for RS-170/NTSC video the black<br>level is at 7.5 IRE. |
|------------|----------------------------------------------------------------------------------------------------|
| IRQ        | interrupt request                                                                                                    |
| К          |                                                                                                    |
| k          | kilo—the standard metric prefix for 1,000, or 10 <sup>3</sup> , used with units of measure such as volts, hertz, and meters                                                                                                    |
| Κ          | kilo—the prefix for 1,024, or $2^{10}$ , used with B in quantifying data or computer memory                                                                                                    |
| kbytes/s   | a unit for data transfer that means 1,000 or 10 <sup>3</sup> bytes/s                                                                                                    |
| Kword      | 1,024 words of memory                                                                                                    |
| L          |                                                                                                    |
| library    | a file containing compiled object modules, each comprised of one of<br>more functions, that can be linked to other object modules that make use<br>of these functions.                                                                                                    |
| line count | the total number of horizontal lines in the picture                                                                                                    |
| LSB        | least significant bit                                                                                                    |
| luminance  | the brightness information in the video picture. The luminance signal<br>amplitude varies in proportion to the brightness of the video signal and<br>corresponds exactly to the monochrome picture.                                                                                                    |
| LUT        | look-up table—a selection in the IMAQconf configuration utility that contains formulas that let you implement simple imaging operations such as contrast enhancement, data inversion, gamma manipulation, or other nonlinear transfer functions                                                                             |

| Μ             |                                                                                                    |
|---------------|----------------------------------------------------------------------------------------------------|
| m             | meters                                                                                                    |
| М             | (1) Mega, the standard metric prefix for 1 million or $10^6$ , when used with units of measure such as volts and hertz; (2) mega, the prefix for 1,048,576, or $2^{20}$ , when used with B to quantify data or computer memory |
| MB            | megabytes of memory                                                                                                    |
| Mbytes/s      | a unit for data transfer that means 1 million or 10 <sup>6</sup> bytes/s                                                                                                    |
| memory buffer | See buffer.                                                                                                    |
| memory window | continuous blocks of memory that can be accessed quickly by changing addresses on the local processor                                                                                                    |
| MSB           | most significant bit                                                                                                    |
| MTBF          | mean time between failure                                                                                                    |
| mux           | multiplexer—a switching device with multiple inputs that selectively connects one of its inputs to its output                                                                                                    |
| Ν             |                                                                                                    |
| NI-IMAQ       | driver software for National Instruments IMAQ hardware                                                                                                    |
| noninterlaced | a video frame where all the lines are scanned sequentially, instead of<br>divided into two frames as in an interlaced video frame                                                                                              |
|               |                                                                                                    |

- NTSC National Television Standards Committee—the committee that developed the color video standard used primarily in North America, which uses 525 lines per frame. *See also* PAL.
- NVRAM nonvolatile RAM—RAM that is not erased when a device loses power or is turned off

# 0

| operating system     | base-level software that controls a computer, runs programs, interacts<br>with users, and communicates with installed hardware or peripheral<br>devices                                                                                                    |
|----------------------|----------------------------------------------------------------------------------------------------|
| Р                    |                                                                                                    |
| PAL                  | Phase Alternation Line—one of the European video color standards; uses 625 lines per frame. <i>See also</i> NTSC.                                                                                                    |
| PCI                  | Peripheral Component Interconnect—a high-performance expansion<br>bus architecture originally developed by Intel to replace ISA and EISA;<br>it is achieving widespread acceptance as a standard for PCs and<br>workstations and offers a theoretical maximum transfer rate of 132<br>Mbytes/s |
| PCLK                 | pixel clock signal—times the sampling of pixels on a video line                                                                                                    |
| PCLKIN               | pixel clock in signal                                                                                                    |
| PFI                  | programmable function input                                                                                                    |
| PGIA                 | programmable gain instrumentation amplifier                                                                                                    |
| picture aspect ratio | the ratio of the active pixel region to the active line region; for standard video signals like RS-170 or CCIR, the full-size picture aspect ratio normally is 4/3 (1.33)                                                                                                    |
| pixel                | picture element—the smallest division that makes up the video scan<br>line; for display on a computer monitor, a pixel's optimum dimension<br>is square (aspect ratio of 1:1, or the width equal to the height)                                                                                |
| pixel aspect ratio   | the ratio between the physical horizontal size and the vertical size of the region covered by the pixel; an acquired pixel should optimally be square, thus the optimal value is 1.0, but typically it falls between 0.95 and 1.05, depending on camera quality                                |
| pixel clock          | divides the incoming horizontal video line into pixels                                                                                                    |
| pixel count          | the total number of pixels between two HYSNCs; the pixel count determines the frequency of the pixel clock                                                                                                    |

| PLL               | phase-locked loop—circuitry that provides a very stable pixel clock that<br>is referenced to another signal, for example, an incoming HSYNC<br>signal                                                                                                    |
|-------------------|----------------------------------------------------------------------------------------------------|
| protocol          | the exact sequence of bits, characters, and control codes used to transfer<br>data between computers and peripherals through a communications<br>channel                                                                                                    |
| pts               | points                                                                                                    |
| R                 |                                                                                                    |
| RAM               | random-access memory                                                                                                    |
| real time         | a property of an event or system in which data is processed as it is<br>acquired instead of being accumulated and processed at a later time                                                                                                    |
| relative accuracy | a measure in LSB of the accuracy of an ADC; it includes all nonlinearity<br>and quantization errors but does not include offset and gain errors of the<br>circuitry feeding the ADC                                                                                        |
| resolution        | the smallest signal increment that can be detected by a measurement system; resolution can be expressed in bits, in proportions, or in percent of full scale. For example, a system has 12-bit resolution, one part in 4,096 resolution, and 0.0244 percent of full scale. |
| RGB               | red, green, and blue—the three primary colors used to represent a color picture. An RGB camera is a camera that deliver three signals, one for each primary.                                                                                                    |
| ribbon cable      | a flat cable in which the conductors are side by side                                                                                                    |
| ROI               | region-of-interest; a hardware-programmable rectangular portion of the acquisition window                                                                                                    |
| ROM               | read-only memory                                                                                                    |
| RS-170            | the U.S. standard used for black-and-white television                                                                                                    |
| RTSI bus          | Real-Time System Integration Bus—the National Instruments timing<br>bus that connects IMAQ and DAQ boards directly, by means of<br>connectors on top of the boards, for precise synchronization of<br>functions                                                            |

# S

| S                                        | seconds                                                                                                    |
|------------------------------------------|----------------------------------------------------------------------------------------------------|
| saturation                               | the richness of a color. A saturation of zero corresponds to no color, that is, a gray pixel. Pink is a red with low saturation.                                                              |
| scaling down circuitry                   | circuitry that scales down the resolution of a video signal                                                                                                    |
| scatter-gather DMA                       | a type of DMA that allows the DMA controller to reconfigure on-the-fly                                                                                                    |
| SRAM                                     | static RAM                                                                                                    |
| StillColor                               | a post-processing algorithm that allows the acquisition of high-quality color images generated either by an RGB or composite (NTSC or PAL) camera using a monochrome video acquisition board. |
| sync                                     | tells the display where to put a video picture; the horizontal sync<br>indicates the picture's left-to-right placement and the vertical sync<br>indicates top-to-bottom placement             |
| syntax                                   | the set of rules to which statements must conform in a particular programming language                                                                                                    |
| system RAM                               | RAM installed on a personal computer and used by the operating system, as contrasted with onboard RAM                                                                                         |
| т                                        |                                                                                                    |
| transfer rate                            | the rate, measured in bytes/s, at which data is moved from source to destination after software initialization and set up operations; the maximum rate at which the hardware can operate      |
| TRIG                                     | trigger signal                                                                                                    |
| trigger                                  | any event that causes or starts some form of data capture                                                                                                    |
| trigger control and<br>mapping circuitry | circuitry that routes, monitors, and drives the external and<br>RTSIbus trigger lines; you can configure each of these lines to start or<br>stop acquisition on a rising or falling edge.     |
| TTL                                      | transistor-transistor logic                                                                                                    |

# U

| UV plane              | See YUV.                                                                                                    |
|-----------------------|----------------------------------------------------------------------------------------------------|
| V                     |                                                                                                    |
| V                     | volts                                                                                                    |
| VCO                   | voltage-controlled oscillator—an oscillator that changes frequency<br>depending on a control signal; used in a PLL to generate a stable pixel<br>clock                                                                                                    |
| VI                    | Virtual Instrument—(1) a combination of hardware and/or software elements, typically used with a PC, that has the functionality of a classic stand-alone instrument (2) a LabVIEW software module (VI), which consists of a front panel user interface and a block diagram program |
| video line            | a video line consists of a HSYNC, back porch, active pixel region, and a front porch                                                                                                    |
| VSYNC                 | vertical sync signal—the synchronization pulse generated at the<br>beginning of each video field that tells the video monitor when to start<br>a new field                                                                                                    |
| VSYNCIN               | vertical sync in signal                                                                                                    |
| W                     |                                                                                                    |
| white reference level | the level that defines what is white for a particular video system <i>See also</i> black reference level.                                                                                                    |
| Y                     |                                                                                                    |
| YUV                   | a representation of a color image used for the coding of NTSC or PAL video signals. The luminance information is called Y, while the chrominance information is represented by two components, U and V representing the coordinates in a color plane.                              |

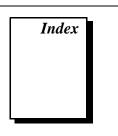

# A

Acquire operation, IMAQ\_Grab.vi, 1-7 acquiring color images. *See* StillColor acquisition. acquisition types grab, 1-7 to 1-8 sequence, 1-8 to 1-9 snap, 1-6 to 1-7 advanced NI-IMAQ VIs. *See under* NI-IMAQ VIs for G. attributes. *See also* IMAQ\_Attribute.vi. IMAQ attributes (table), A-1 to A-5 managing, 1-14 StillColor attributes (table), B-1 to B-3

## B

basic NI-IMAQ VIs. See under NI-IMAQ VIs for G.BridgeVIEW software, 1-2buffer management, 1-5bulletin board support, D-1

## C

color images, acquiring. See StillColor acquisition.
color NI-IMAQ VIs. See under NI-IMAQ VIs for G.
composite snap, 1-10 to 1-11
customer communication, xi, D-1 to D-2

#### D

documentation conventions used in manual, *x-xi* organization of manual, *ix* 

#### Ε

e-mail support, D-1 to D-2 electronic support services, D-1 to D-2 error codes (table), C-1 to C-3 error handling, 1-4 to 1-5 examples for NI-IMAQ, 1-2

#### F

fax and telephone support, D-2 Fax-on-Demand support, D-2 FTP support, D-1 Functions palette with IMAQ palette, 1-2

#### G

grab acquisition type, 1-7 to 1-8. *See also* IMAQ\_Grab.vi.

#### I

image display, 1-12 to 1-13
Image in parameter, 1-4
Image out parameter, 1-4
IMAQ\_1408 Setup analog.vi, 2-14 to 2-15
IMAQ attributes. *See* attributes.

IMAQ\_Attribute.vi description, 2-13 managing attributes, 1-14 IMAQ\_Channel.vi, 2-25 to 2-26 IMAQ\_Close.vi, 2-12 IMAQ ColorImageToArray function, 2-38 IMAQ Create function buffer management, 1-6 description, 2-34 to 2-35 IMAQ Dispose function buffer management, 1-6 description, 2-36 IMAQ Grab.vi, 2-5 to 2-6 Acquire operation, 1-7 block diagram, 1-8 description, 2-5 to 2-6 Release operation, 1-7 Setup operation, 1-7 IMAQ ImageToArray function description, 2-37 image display, 1-13 IMAQ Info.vi, 2-23 to 2-24 IMAO Init.vi composite snap, 1-10 description, 2-10 to 2-11 RGB snap, 1-11 IMAQ Library palette, 1-3 IMAQ Library»IMAQ Advanced palette, 1-3 IMAQ Library»IMAQ Color palette, 1-3 IMAO RectToCoord.vi, 2-27 to 2-28 IMAQ Sequence.vi, 2-7 to 2-9 block diagram asynchronous acquisition mode, 1-9 synchronous acquisition mode, 1-9 description, 2-7 to 2-9 Get Status operation, 1-8 Release operation, 1-8 Setup operation, 1-8 Start operation, 1-8

IMAQ\_Snap.vi, 2-3 to 2-4 block diagram, 1-7 composite snap, 1-10 to 1-11 description, 2-3 to 2-4 image display, 1-12 RGB snap, 1-11 to 1-12 IMAQ Snap Async.vi, 2-17 to 2-18 IMAO StillColor Attribute.vi, 2-32 IMAQ\_StillColor Setup.vi composite snap, 1-10 description, 2-30 to 2-31 RGB snap, 1-11 IMAQ Trigger Control.vi, 2-20 to 2-21 IMAQ\_Trigger RTSI map.vi, 2-22 IMAO Vision VIs. See under NI-IMAO VIs for G. IMAQ Wait for event.vi, 2-19 Intensity Graph, for displaying images, 1-12 to 1-13 Interface# input parameter, 1-4

# L

LabVIEW software, 1-2

#### Ν

NI-IMAQ acquisition types. *See* acquisition types. NI-IMAQ VIs for G advanced NI-IMAQ VIs, 2-16 to 2-28 IMAQ\_Channel.vi, 2-25 to 2-26 IMAQ\_Info.vi, 2-23 to 2-24 IMAQ\_RectToCoord.vi, 2-27 to 2-28 IMAQ\_Snap\_Async.vi, 2-17 to 2-18 IMAQ\_Trigger Control.vi, 2-20 to 2-21 IMAQ\_Trigger RTSI map.vi, 2-22 IMAQ\_Wait for event.vi, 2-19 NI-IMAQ Advanced VI palette, 2-16

attributes, 1-14 basic G IMAQ concepts, 1-1 basic NI-IMAQ VIs, 2-2 to 2-15 IMAQ 1408 Setup analog.vi, 2-14 to 2-15 IMAO Attribute.vi, 1-14, 2-13 IMAQ\_Close.vi, 2-12 IMAQ Grab.vi, 1-7 to 1-8, 2-5 to 2-6 IMAO Init.vi, 1-10, 1-11, 2-10 to 2-11 IMAQ\_Sequence.vi, 1-8 to 1-9, 2-7 to 2-9 IMAQ Snap.vi, 1-7, 1-10 to 1-12, 2-3 to 2-4 NI-IMAO Basic VI palette, 2-2 Simple Error Handler.vi, 1-5 buffer management, 1-6 color NI-IMAO VIs, 2-29 to 2-32 IMAQ\_StillColor Attribute.vi, 2-32 IMAQ StillColor Setup.vi, 1-10, 1-11, 2-30 to 2-31 NI-IMAQ Color VI palette, 2-29 common NI-IMAQ VI parameters, 1-4 error handling, 1-4 to 1-5 image display, 1-12 to 1-13 IMAQ Vision VIs, 2-33 to 2-38 IMAQ ColorImageToArray function, 2-38 IMAQ Create function, 1-6, 2-34 to 2-35 IMAQ Dispose function, 1-6, 2-36 IMAQ ImageToArray function, 1-13, 2-37 IMAQ Vision VI palette, 2-33 location in BridgeVIEW (figure), 1-3 of examples, 1-2 in IMAQ.LLB library, 2-1 in LabVIEW (figure), 1-2

NI-IMAQ acquisition types, 1-6 to 1-9 grab, 1-7 to 1-8 sequence, 1-8 to 1-9 snap, 1-6 to 1-7 overview, 1-1

# 0

Optional rectangle input parameter, 1-4

#### Ρ

parameters, common, 1-4

# R

Release operation IMAQ\_Grab.vi, 1-7 IMAQ\_Sequence.vi, 1-8 RGB snap, 1-11 to 1-12

#### S

sequence acquisition type, 1-8 to 1-9. See also IMAQ Sequence.vi. Setup operation IMAQ\_Grab.vi, 1-7 IMAQ Sequence.vi, 1-8 Simple Error Handler.vi, 1-5 snap, composite, 1-10 to 1-11 snap, RGB, 1-11 to 1-12 snap acquisition type, 1-6 to 1-7. See also IMAQ\_Snap.vi. Start operation, IMAQ\_Sequence.vi, 1-8 StillColor acquisition, 1-10 to 1-12 composite snap, 1-10 to 1-11 IMAQ\_StillColor Attribute.vi, 2-32 IMAQ StillColor Setup.vi, 1-10, 1-11, 2-30 to 2-31 RGB snap, 1-11 to 1-12

Index

StillColor attributes, B-1 to B-3 StillColor image representations, B-4 to B-6

#### Т

technical support, D-1 to D-2 telephone and fax support, D-2